Harley-Davidson®

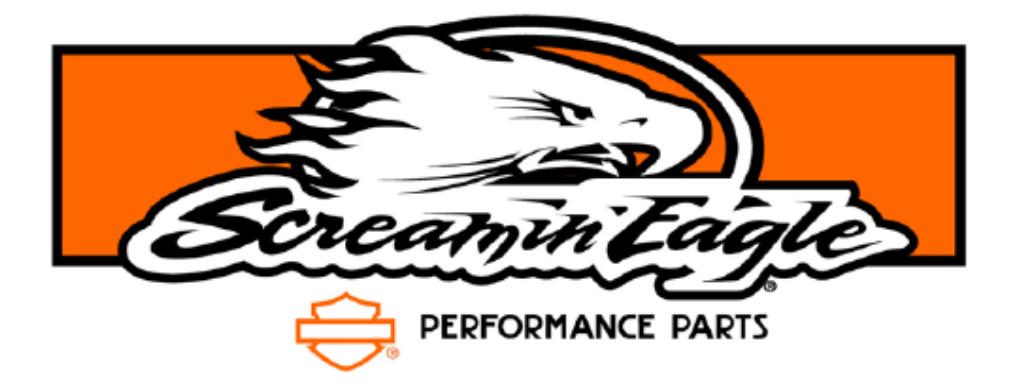

# **Screamin' Eagle Pro Super Tuner**

# Manuel de l'utilisateur

# **Table des matières**

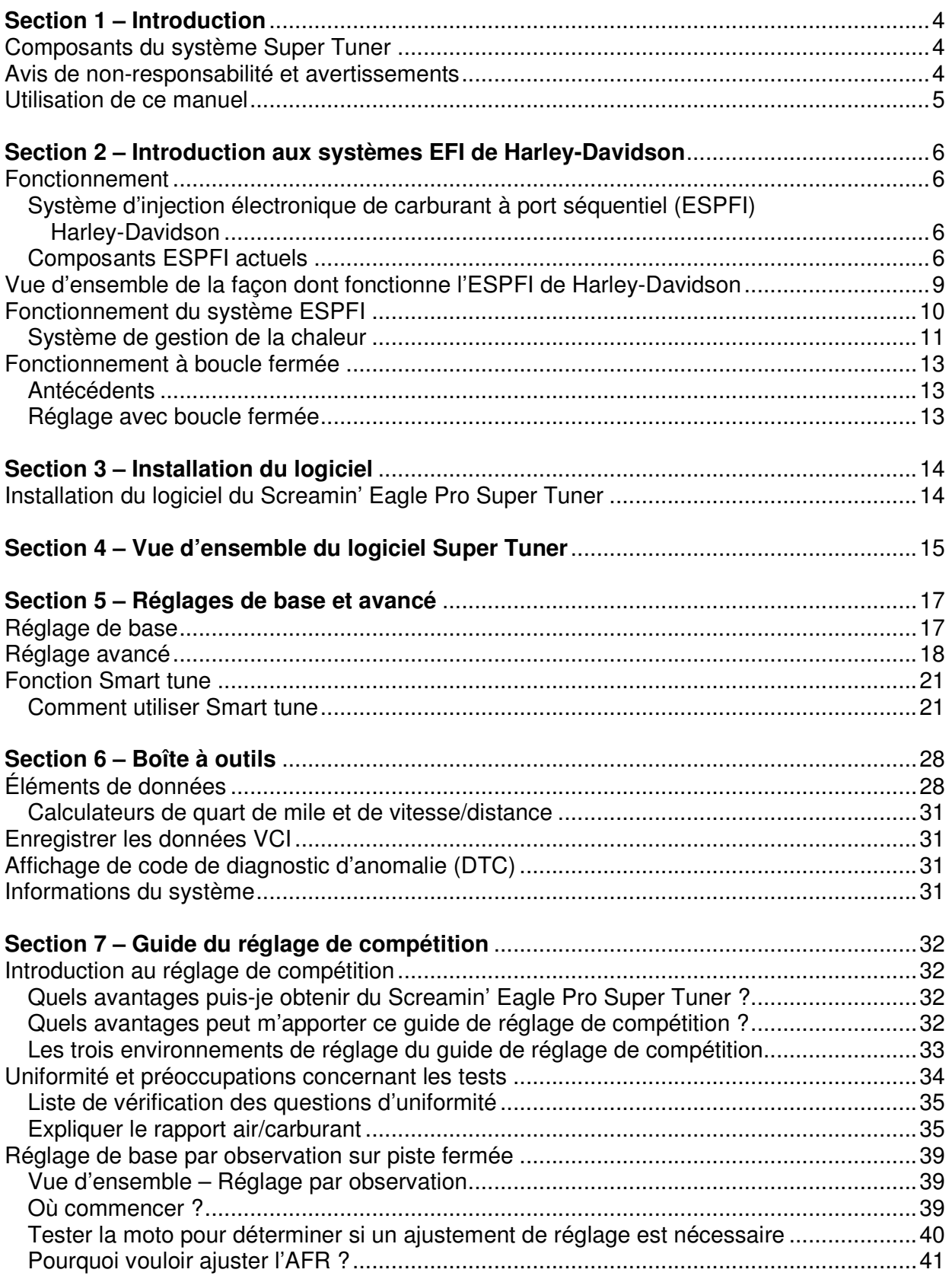

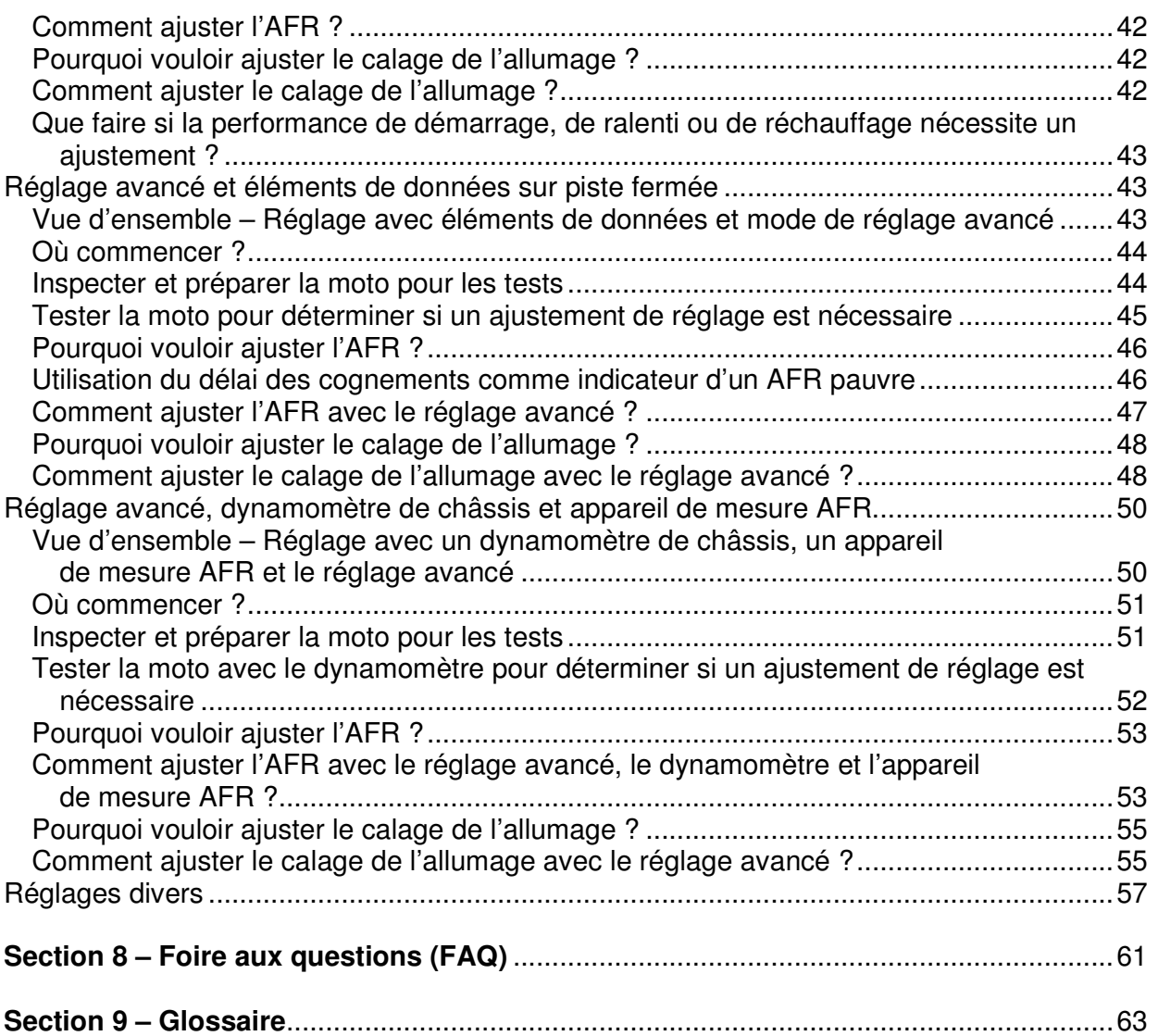

# **Section 1 – Introduction**

Le kit Screamin' Eagle Pro Super Tuner fournira à la personne expérimentée chargée du réglage de course les outils et les données similaires à ce qu'utilise Screamin' Eagle pour créer ses étalonnages EFI pour les configurations de kit de Stage. Le système est conçu pour les dispositifs Harley-Davidson d'injection électronique de carburant à port séquentiel (ESPFI) se trouvant sur les modèles équipés de l'injection électronique de carburant suivants (ci-après désigné système « ESPFI actuel ») :

- Modèles Softail de 2001 et plus récents
- Modèles Touring de 2002 et plus récents
- Modèles Dyna de 2004 et plus récents
- Modèles V-Rod de 2002 et plus récents
- Modèles Destroyer de 2006
- Modèles XL de 2007 et plus récents

# **Composants du système Super Tuner**

- 1 CD contenant :
	- o Logiciel Screamin' Eagle Pro Super Tuner
	- o Étalonnages EFI Screamin' Eagle (jusqu'à la date de cette impression) pour les modèles équipés de l'injection électronique de carburant mentionnés ci-dessus.
	- o Manuel de l'utilisateur électronique Screamin' Eagle Pro Super Tuner
	- o Feuille de calcul Quick Sync d'étalonnage

**REMARQUE :** L'interface de communication avec le véhicule (VCI) se vend séparément. Elle ne doit s'utiliser que sur un seul véhicule. Lorsqu'elle est utilisée pour la première fois pour programmer un véhicule, elle est rattachée de façon permanente à ce véhicule et ne peut pas être utilisée pour la programmation de tout autre véhicule.

**REMARQUE :** Les câbles qui relient cette interface à l'ordinateur et à la moto se vendent aussi séparément.

**Ce produit est conçu uniquement pour l'utilisation de compétition.**

# **Avis de non-responsabilité et avertissements**

Ne pas installer les étalonnages modifiés sur un modèle autre que ceux spécifiés dans ce manuel de l'utilisateur. Sinon, cela pourrait conduire à une mauvaise performance du moteur, des dommages du système électrique et/ou des dommages du moteur.

Ce système Screamin' Eagle Pro Super Tuner est conçu uniquement pour les applications haute performance. Cette pièce de performance de moteur n'est pas légalement utilisable sur les véhicules à moteur équipés de contrôles de pollution. L'utilisation de ce système Screamin' Eagle Pro Super Tuner peut réduire ou annuler la couverture de garantie limitée.

Ce système Screamin' Eagle Pro Super Tuner permet au moteur d'atteindre son régime optimum. Il est extrêmement important que le conducteur utilise le compte-tours pour éviter les régimes dangereux et les risques de dommage du moteur. Les pièces de performance de moteur sont conçues uniquement pour les conducteurs expérimentés.

Ne pas dépasser 6 200 tr/min sur tous les moteurs Twin Cam 88 qui utilisent des ressorts de soupape de série. Un régime supérieur à 6 200 tr/min sur ces véhicules peut causer des dommages du moteur.

Ne pas dépasser 6 200 tr/min sur les moteurs Twin Cam B88 équilibrés, quelles que soient les modifications supplémentaires du moteur. Un régime supérieur à 6 200 tr/min sur ces véhicules peut causer des dommages du moteur.

# **Utilisation de ce manuel**

Premièrement – Lire « Introduction aux systèmes EFI de Harley-Davidson ».

Bien qu'il puisse être tentant de sauter les instructions pour utiliser immédiatement le Screamin' Eagle Pro Super Tuner, il est probable que certaines des informations de l'introduction soient essentielles à l'usage satisfaisant de ce produit. Lire l'introduction pour obtenir une base de connaissances sur la façon dont le système EFI fonctionne.

Deuxièmement – Jeter un coup d'œil au manuel de l'utilisateur. Passer quelques minutes à jeter un coup d'œil sur toutes les pages de ce manuel de l'utilisateur pour se familiariser avec son contenu.

Troisièmement – Se familiariser avec le logiciel Super Tuner. Ouvrir et observer le logiciel Super Tuner. Revoir attentivement l'aide en ligne Super Tuner pour les informations spécifiques à l'utilisation du logiciel Super Tuner.

Quatrièmement – Utiliser ce manuel comme outil de référence pour les procédures de réglage. Le logiciel Screamin' Eagle Pro Super Tuner peut être utilisé de tant de façons qu'il faudra sans doute à l'utilisateur un certain temps pour bien connaître toutes ses fonctionnalités. C'est pourquoi le manuel de l'utilisateur est conçu principalement pour servir de référence aux procédures de réglage.

# **Section 2 – Introduction aux systèmes EFI de Harley-Davidson**

# **Fonctionnement**

Avant d'aborder le fonctionnement du logiciel Screamin' Eagle Pro Super Tuner, il est important de comprendre comment fonctionne le système d'injection électronique de carburant. L'utilisateur de ce produit est supposé de comprendre complètement le fonctionnement des moteurs à combustion interne.

# **Système d'injection électronique de carburant à port séquentiel (ESPFI) Harley-Davidson**

Ce système de gestion du moteur complètement nouveau est apparu sur certaines motos Softail de l'année modèle 2001. Ce système a une conception d'injection de carburant à port séquentiel, à boucle ouverte, à contrôle de vitesse/densité, qui contrôle aussi le calage de l'allumage et l'intensité des étincelles.

**Système de contrôle de vitesse/densité** – Lorsque l'ECM surveille la pression d'air du collecteur, la température d'air, la position du papillon et le régime du moteur pour gérer la livraison du carburant.

**Contrôle à boucle ouverte** – Lorsque l'ECM surveille les capteurs placés sur le côté admission du moteur et ne surveille pas le résultat final de la combustion interne au niveau de l'échappement.

**Injection de carburant à port séquentiel** – Lorsque la buse d'injecteur est placée dans le collecteur près de la soupape d'admission et est synchronisée avec précision pour livrer du carburant à chaque cylindre.

# **Composants ESPFI actuels**

La liste ci-dessous réunit les composants majeurs du système ESPFI actuel de Harley-Davidson. Il est important de comprendre le rôle de ces composants avant d'apprendre comment fonctionne le système ESPFI. Se référer au manuel d'entretien Harley-Davidson correspondant au véhicule sur lequel on travaille pour de plus amples informations sur la conception et la fonction des composants et pour l'emplacement physique et les procédures de test de chacun des composants.

**ECM – Module de commande électronique** – C'est le cerveau du système qui recueille les signaux d'entrée de plusieurs capteurs, prend des décisions et envoie des signaux de sortie pour livrer le carburant et les étincelles au moteur.

**CKP – Capteur de position de vilebrequin** – Ce capteur fournit des signaux d'entrée à l'ECM qui indique le régime du moteur (la vitesse de rotation du moteur en tours par minute). L'ECM utilise aussi ces signaux d'entrée pour déterminer la course du moteur pour pouvoir livrer le carburant et l'étincelle au moment souhaité.

**MAP** – **Pression absolue du collecteur** – Ce capteur fournit des signaux d'entrée à l'ECM et réagit à la pression du collecteur d'admission et à la pression barométrique ambiante. La pression du collecteur d'admission reflète les changements de la vitesse et de la charge du moteur. La pression barométrique ambiante reflète les changements de pression atmosphérique causés par les conditions météo ou les changements d'altitude. L'ECM utilise les entrées de ce capteur pour supporter le calcul de la quantité d'air entrant dans le moteur.

**IAT – Température d'air d'admission** – Ce capteur fournit des signaux d'entrée à l'ECM lorsqu'il réagit à la température de l'air entrant dans le moteur. Par exemple, l'air chaud contient moins d'oxygène que l'air frais. L'ECM utilise les entrées de ce capteur pour supporter le calcul de la proportion d'oxygène dans l'air.

**ET – Température du moteur** – Ce capteur fournit des signaux d'entrée à l'ECM lorsqu'il réagit à la température du moteur au niveau de la culasse avant. L'ECM utilise les signaux de ce capteur pour déterminer si le moteur fonctionne à sa température de fonctionnement ou s'il se réchauffe.

**TP – Position du papillon** – Ce capteur fournit des signaux d'entrée à l'ECM lorsqu'il réagit à la rotation de l'arbre du papillon, en signalant à l'ECM la position du papillon, le mouvement d'ouverture ou de fermeture du papillon, et la vitesse de ce mouvement.

**VSS – Vitesse du véhicule** – Ce capteur fournit des signaux d'entrée à l'ECM pour indiquer si la moto se déplace ou si elle est stationnaire. Il est surtout utilisé pour aider à contrôler la vitesse de ralenti.

**BAS – Capteur d'angle d'inclinaison** – Ce capteur est situé dans le module de feu de direction et il envoie un signal à l'ECM si la moto est inclinée de plus de 45° par rapport à la verticale. Si l'ECM reçoit ce signal pendant plus d'une seconde, il suppose que la moto s'est renversée et il arrête les circuits de gestion de carburant et d'allumage.

**Système de détection d'ions** – Ce système utilise la technologie de détection d'ions pour détecter une détonation ou un raté du moteur dans le cylindre avant ou arrière en surveillant l'énergie électrique au niveau de la bougie après chaque étincelle. Si un niveau anormal d'énergie est détecté pendant deux ou trois étincelles, l'ECM répond en retardant le calage de l'allumage dans le cylindre concerné selon les besoins pour éliminer le problème.

**Injecteurs de carburant** – Les injecteurs de carburant sont des soupapes électriques qui s'ouvrent et qui se ferment pour livrer un jet haute pression de carburant directement à la soupape d'admission. Ils sont contrôlés par des signaux de sortie de l'ECM pour livrer le carburant à un moment précis. Si davantage de carburant est nécessaire, l'ECM signale à l'injecteur de rester ouvert pendant un temps plus long. Cette période de temps s'appelle la « largeur d'impulsion » de l'injecteur et se mesure en millisecondes. Une méthode d'évaluer les injecteurs de carburant concerne leur débit, par exemple en g/s ou grammes par seconde.

**Pompe à carburant électrique** – Une pompe à carburant haute pression de 12 V (située dans le réservoir de carburant) fournit le carburant sous pression aux injecteurs de carburant.

**Régulateur de pression de carburant** – Un dispositif mécanique qui contrôle la pression de carburant entre 379 et 427 kPa (55 et 62 psi) en renvoyant l'excès de carburant de la pompe au réservoir de carburant.

**IAC – Commande d'air de ralenti** – Une soupape électrique qui est filetée (chaque rotation est un « pas ») et contrôlée par des signaux de sortie de l'ECM pour s'ouvrir et se fermer selon les besoins pour permettre suffisamment d'air d'entrer dans le moteur pour le démarrage et le fonctionnement du ralenti. Plus le nombre de pas de l'IAC est grand, plus le volume d'air qui entre dans le moteur par les passages de l'IAC est grand. **Remarque :** Les véhicules ETC n'utilisent pas le système IAC.

**Capteur de poignée tournante** (pour véhicules ETC) – Capteur qui fournit des informations au module de commande électronique (ECM) sur la position de la poignée tournante.

Comme mentionné, l'ECM est le cerveau du système ESPFI. Et comme un cerveau humain, il a des mémoires et prend des décisions. Les mémoires de l'ECM sont situées dans des tableaux de référence. L'ECM utilise plusieurs tableaux de référence différents pour prendre des décisions concernant la gestion du carburant et des étincelles. Les tableaux de référence utilisés constamment par l'ECM sont les tableaux de rendement volumétrique (VE), de rapport air/carburant (AFR) et d'avance à l'allumage.

Un type de tableau de recherche que l'ECM utilise toujours concerne le VE, qui est un pourcentage nominal du volume d'air qui traverse le moteur pendant la marche, comparé à la capacité théorique. Par exemple, un moteur avec une cylindrée de 1 442 cm<sup>3</sup> (88 po<sup>3</sup>) tournant à 5 600 tr/min à une ouverture maximale du papillon a une capacité de débit d'air théorique de 100 % lorsqu'il a un débit d'environ 4 m<sup>3</sup> (143 pi<sup>3</sup>) d'air par minute (m<sup>3</sup>/min [pi<sup>3</sup>/min]). Si le même moteur a un débit de 4 m<sup>3</sup> (107 pi<sup>3</sup>/min) à 5 600 tr/min, il aurait un VE d'environ 75 %. Et si le moteur a un débit d'environ 4,4 m<sup>3</sup>/min (157 pi<sup>3</sup>/min) à 5 600 tr/min, il aurait un VE d'environ 110 %. Mais oui, le VE peut dépasser 100 %, surtout dans les moteurs haute performance qui ont un débit d'air amélioré dans le moteur. Le VE réagit à la vitesse du moteur et à tout ce qui augmente ou diminue le débit d'air dans le moteur. Les tableaux de référence de VE dans les étalonnages Screamin' Eagle sont calculés à partir de données recueillies lors de tests de moteurs actuels sur des dynamomètres de moteur et de châssis, et avec un équipement d'acquisition de données associé aux tests sur piste.

# **Vue d'ensemble de la façon dont fonctionne l'ESPFI de Harley-Davidson**

Les tableaux de référence VE des cylindres avant et arrière, qui sont programmés dans l'ECM, signalent à l'ECM le volume d'air qui traverse le moteur à différents régimes du moteur et différentes positions du papillon.

L'ECM surveille aussi la température d'air d'admission et la pression absolue du collecteur, qui lui fournissent une indication de la densité de l'air, ou de la proportion d'oxygène contenue dans un volume d'air.

Le tableau AFR (rapport air/carburant), qui est programmé dans l'ECM, signale à l'ECM quel est l'AFR que le moteur devrait nécessiter avec des charges de moteur spécifiques (la charge du moteur est déterminée en surveillant la pression absolue du collecteur et le régime du moteur) pour produire la performance souhaitée.

Les tableaux d'avance à l'allumage avant et arrière, qui sont programmés dans l'ECM, signalent à l'ECM l'avance à l'allumage souhaitée pour des charges spécifiques du moteur pour produire la performance souhaitée.

#### **Lorsque le moteur tourne, la série d'événements suit en général le processus ci-dessous :**

- L'ECM surveille les capteurs CKP, TP, IAT et MAP qui lui indiquent le régime du moteur, la position du papillon, la température d'air d'admission et la pression absolue du collecteur.
- $\triangleright$  L'ECM considère la position du papillon et le régime du moteur lorsqu'il se reporte aux tableaux de référence du VE. Avec ces informations, l'ECM connaît le volume d'air qui devrait entrer dans chaque cylindre en ce moment, dans les conditions présentes.
- En même temps, l'ECM considère la température d'air d'admission et la pression absolue du collecteur pour calculer la densité de l'air entrant dans le moteur. La densité de l'air indique à l'ECM la proportion d'oxygène dans l'air qui entre dans le moteur.
- L'ECM connaît alors exactement combien d'oxygène entre dans chaque cylindre et il se reporte au tableau de recherche AFR pour l'AFR souhaité. Il envoie ensuite les signaux de sortie appropriés aux injecteurs de carburant pour obtenir l'AFR qu'il a été programmé pour livrer en fonction du régime du moteur et de la charge du moteur actuels.
- L'ECM se reporte aussi aux tableaux de référence Avance à l'allumage pour l'avance à l'allumage souhaitée pour chaque cylindre au régime du moteur et à la charge du moteur actuels. L'ECM envoie alors des signaux de sortie aux bobines d'allumage avant et arrière pour livrer le calage souhaité de l'allumage pour chaque cylindre.

# **Fonctionnement du système ESPFI**

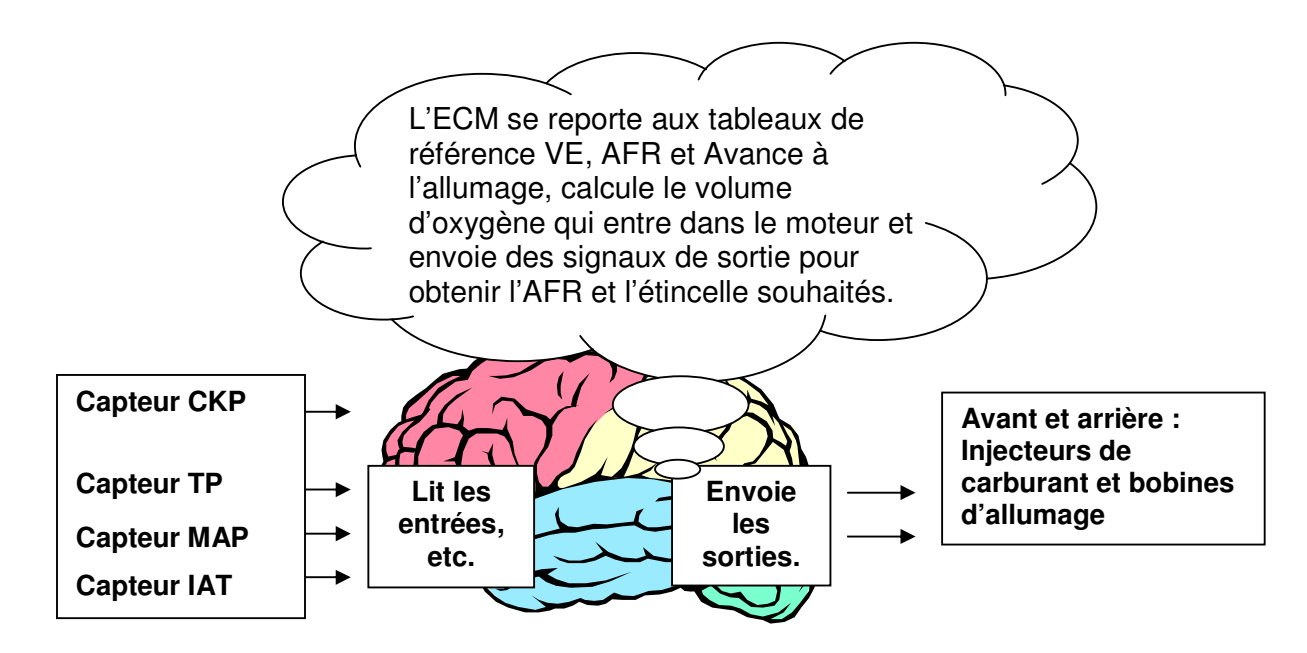

- $\triangleright$  Lorsque le moteur est sujet à une condition temporaire telle que le démarrage de la moto par temps froid, il utilise des tableaux de référence supplémentaires qui sont aussi programmés dans l'ECM. Par exemple, un moteur froid qui est lancé au démarrage tourne à un régime très faible et nécessite du carburant supplémentaire. L'ECM lit les capteurs ET et CKP, qui lui signalent que le moteur est froid et qu'il tourne à la vitesse de lancement. L'ECM se reporte ensuite à un tableau de recherche de carburant au lancement et ordonne aux injecteurs de carburant de rester ouverts plus longtemps (ce qui augmente leur largeur d'impulsion) pour livrer un mélange air/carburant plus riche au démarrage. Il ordonne aussi à l'IAC de s'ouvrir du nombre de pas programmé pour permettre à suffisamment d'air d'entrer dans le moteur pour le démarrage et le ralenti.
- Lorsque le moteur commence à tourner, l'ECM observe le régime plus élevé et se reporte ensuite au tableau de recherche d'enrichissement au réchauffage qu'il utilise pour ajouter le carburant supplémentaire nécessaire pendant que le moteur est toujours froid. Le tableau est conçu pour réduire ses effets (ce qui s'appelle une « valeur de déclin ») à zéro à mesure que le moteur se rapproche de sa température de fonctionnement.

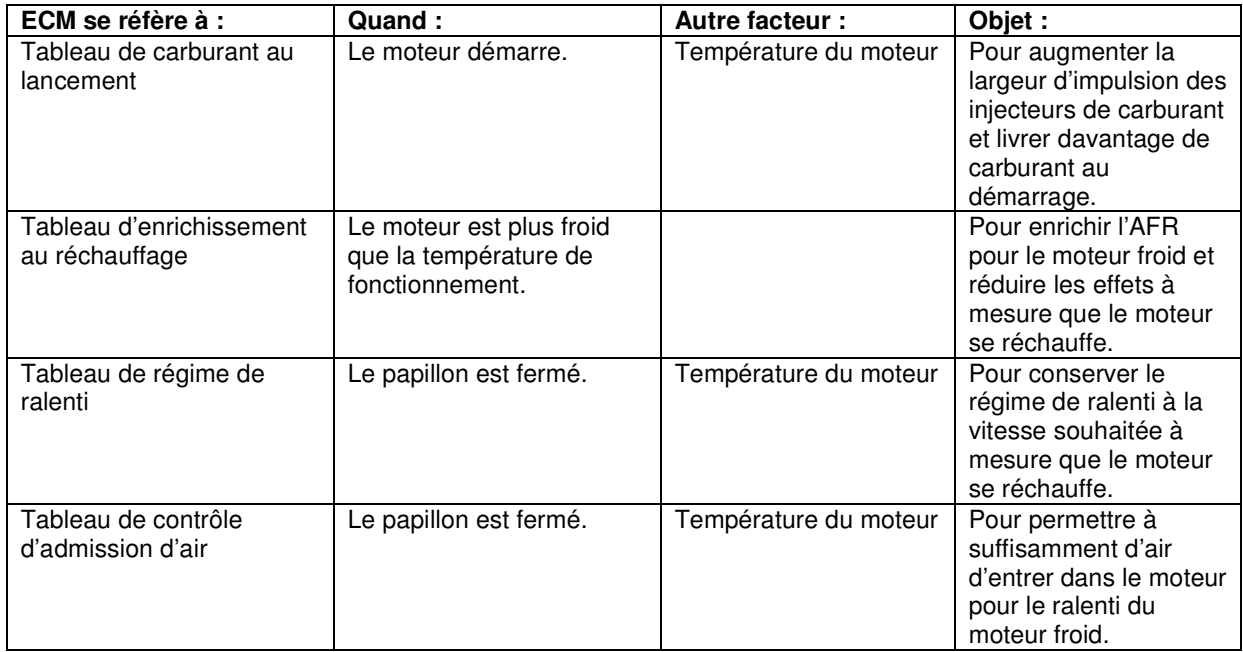

## **Système de gestion de la chaleur**

Les systèmes ESPFI incorporent aussi un système de gestion de la chaleur sophistiqué qui fonctionne en trois phases pour assurer le refroidissement dans des conditions extrêmes.

**Phase I :** Si l'ECM détecte que la température du moteur est supérieure à environ 149 °C (300 °F) lorsque la moto se déplace ou est stationnaire, il réduit la vitesse de ralenti. Une vitesse de ralenti plus basse produit moins d'événements de combustion par minute et cela réduit la chaleur du moteur.

**Phase II :** Si l'ECM détecte une température du moteur qui a toujours tendance à augmenter lorsque la moto se déplace ou est stationnaire, il enrichit l'AFR. L'augmentation de la quantité de carburant dans le mélange air/carburant a un effet refroidissant sur le moteur.

**Phase III :** Si l'ECM détecte une température du moteur qui a toujours tendance à augmenter lorsque la moto se déplace ou est stationnaire, il ordonne aux injecteurs de carburant d'omettre des ouvertures (seulement si la moto est stationnaire) et de ne pas livrer de carburant à chaque course d'admission. Ceci limite le nombre d'événements de combustion qui ont lieu et produit moins de chaleur.

Les trois phases que nous venons de décrire fonctionnent de façon transparente et le conducteur peut ne pas se rendre compte de la transition d'une phase à la suivante.

#### **Année modèle 2007 :**

Pour tous les véhicules Big Twin, il existe un système de gestion de la chaleur optionnel appelé EITMS ou système de gestion de la température du moteur au ralenti. Le logiciel du régleur permet de mettre en marche et d'arrêter l'EITMS.

Pour les conducteurs qui rencontrent souvent des conditions de conduite avec de longues périodes de ralenti, le système de gestion de la température du moteur au ralenti (EITMS) optionnel mis en service par le concessionnaire est disponible. Cette caractéristique offre un refroidissement limité du cylindre arrière avec le véhicule arrêté lorsque le moteur est laissé au ralenti.

L'activation de l'EITMS arrête le cylindre arrière lorsque TOUS les événements suivants se produisent : La température du moteur atteint ~149 °C (300 °F). Et le véhicule est au RALENTI. Et le véhicule est à l'ARRÊT.

#### **REMARQUE :**

Avantages pour le client (pour le confort du passager) – Si un client est sujet à des conditions de conduite fréquentes où des situations de ralenti prolongé causent une chaleur excessive, l'EITMS offre un refroidissement limité du cylindre arrière lorsque le véhicule est arrêté et que le moteur tourne au ralenti. Lorsqu'il est activé, le client peut noter une odeur d'échappement unique qui peut être déplaisante. L'EITMS n'adresse pas les problèmes de chauffage du moteur résultant des autres conditions opérationnelles.

# **Fonctionnement à boucle fermée**

# **Antécédents**

Lors du fonctionnement à boucle fermée, le module de commande électronique (ECM) se sert d'un ou de plusieurs capteurs d'oxygène comme boucle d'information en retour, afin de régler le mélange de carburant. D'où le nom de « boucle fermée » venant de la boucle d'information en retour. L'ECM ne fonctionne pas en permanence en boucle fermée; le fonctionnement en « boucle ouverte » sert à décrire le fonctionnement de l'ECM lorsque le mélange n'est pas réglé de cette manière (généralement quand le moteur est froid ou en fonctionnement sous forte charge).

Lors du fonctionnement en boucle fermée, l'ECM utilise le capteur d'oxygène pour déterminer si le mélange de carburant est riche ou pauvre. Toutefois, étant donné les caractéristiques du capteur d'oxygène, il ne peut pas déterminer exactement le rapport de richesse ou de pauvreté, il reconnaît seulement que le mélange est plus riche ou plus pauvre que le rapport optimum. L'ECM enrichit le mélange si le capteur d'oxygène indique que le mélange est pauvre et il l'appauvrit s'il indique que le mélange est riche. Il en résulte que le mélange oscille autour du point stœchiométrique ou du point de consigne de ce capteur d'oxygène.

Harley-Davidson Motor Company commença à utiliser les capteurs d'oxygène sur les modèles Dyna à EFI de 2006 et aujourd'hui tous les modèles Harley sont équipés de capteurs d'oxygène qui peuvent fonctionner au mode de « boucle fermée ». Harley utilise ce que l'on appelle un capteur à bande étroite ou de commutation qui contrôle sur une plage très étroite proche de la valeur stœchiométrique (14,6 AFR). Dans certains cas, le technicien chargé du réglage peut souhaiter changer ce point de contrôle et cela est rendu possible grâce au Super Tuner, en ajustant le tableau d'écart de boucle fermée. Ce tableau permet de déplacer le point de consigne du réglage d'oxygène d'environ ± 0,5 AFR. Si l'on essaie de déplacer le point de consigne de plus de  $\pm$  0,5 AFR, le capteur devient inexact.

# **Réglage avec boucle fermée**

Si une grande partie du tableau initial de l'étalonnage AFR indique 14,6 AFR (les nombres des cellules sont en caractères gras), il s'agit d'un étalonnage en boucle fermée.

Le tableau AFR contrôle les conditions opérationnelles dans lesquelles l'ECM active le fonctionnement à boucle fermée. L'élément AFR doit être égal à 14,6 pour que l'ECM active le fonctionnement à boucle fermée. Ceci permet à l'utilisateur de contrôler les circonstances de l'opération de la moto en boucle fermée en utilisant le tableau AFR.

Les étalonnages à base lambda sont en boucle fermée pour des valeurs lambda comprises entre 0,976 et 1,000.

# **Section 3 – Installation du logiciel**

Le logiciel Pro Super Tuner Screamin' Eagle nécessite Windows XP (avec l'ensemble de modifications Service Pack 2), Windows Vista, Windows 7 (32 ou 64 bits) ou plus récent, avec toutes les mises à jour existantes de Windows installées.

Le PC doit aussi avoir un port USB ouvert.

# **Installation du logiciel du Screamin' Eagle Pro Super Tuner**

**REMARQUE :** Le logiciel Screamin' Eagle Pro Super Tuner est fourni avec des instructions d'installation séparées. Pour avoir des instructions plus détaillées, se reporter aux instructions d'installation du logiciel qui étaient incluses avec le logiciel.

Suivre ces instructions pour installer le logiciel Super Tuner sur un PC fonctionnant sous Windows XP (avec Service Pack 2), Windows Vista, Windows 7 (32 ou 64 bits) ou plus récent :

- 1. Sortir de tous les programmes Windows, désactiver le programme de protection d'écran et sortir du logiciel antivirus.
- 2. Introduire le CD d'installation dans le lecteur, étiquette vers le haut.
- 3. Le programme de configuration du Super Tuner doit démarrer automatiquement.
- 4. S'il ne démarre pas automatiquement, procéder comme suit :
	- a. À partir du bureau de l'ordinateur, double cliquer sur « Mon ordinateur ».
	- b. Double cliquer sur le lecteur de CD-ROM contenant le CD d'installation.
	- c. Double cliquer sur « Setup.exe ».
- 5. Suivre les instructions sur l'écran pour installer le logiciel. **REMARQUE :** Il est recommandé d'utiliser le répertoire de destination par défaut suggéré durant la configuration.
- 6. Une fois que l'installation du logiciel Super Tuner est terminée, retirer le CD d'installation et réinitialiser le PC.
- 7. Connecter le VCI à l'ordinateur.

**REMARQUE :** Une fois que le VCI est branché, il sera automatiquement détecté.

8. Adobe Reader doit être installé sur l'ordinateur pour pouvoir visualiser les documents du Guide de l'utilisateur et de Description de l'étalonnage.

# **Section 4 – Vue d'ensemble du logiciel Super Tuner**

Lancer le logiciel Super Tuner en double cliquant sur l'icône Super Tuner, sur le bureau de l'ordinateur.

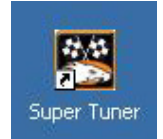

Ceci fait apparaître l'écran principal.

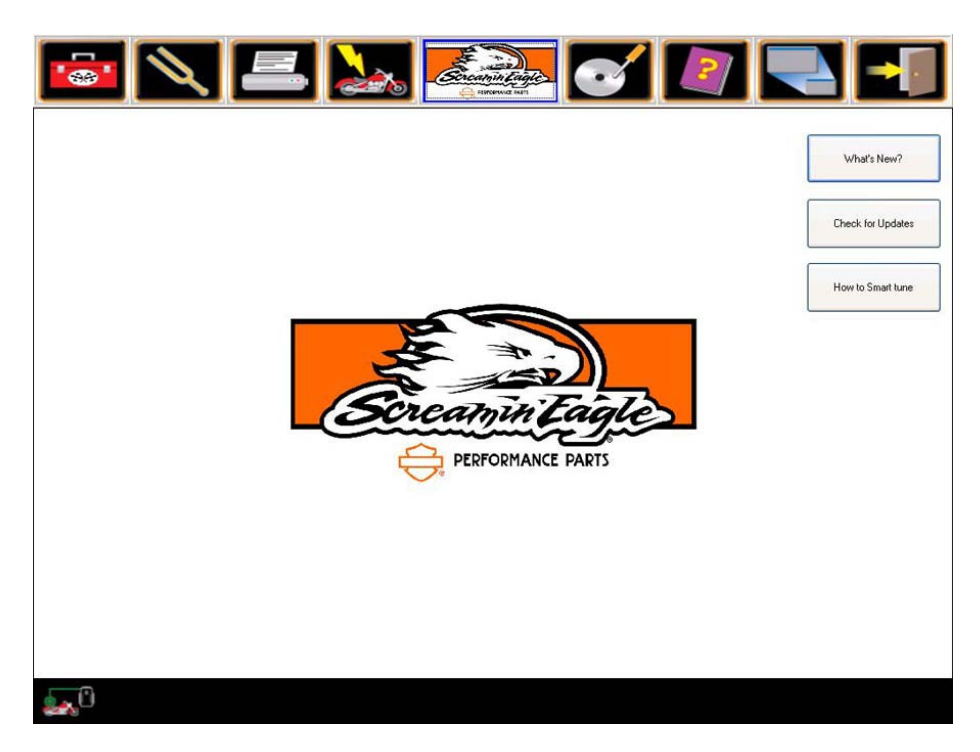

Il y a trois nouveaux boutons sur l'écran principal du logiciel Super Tuner :

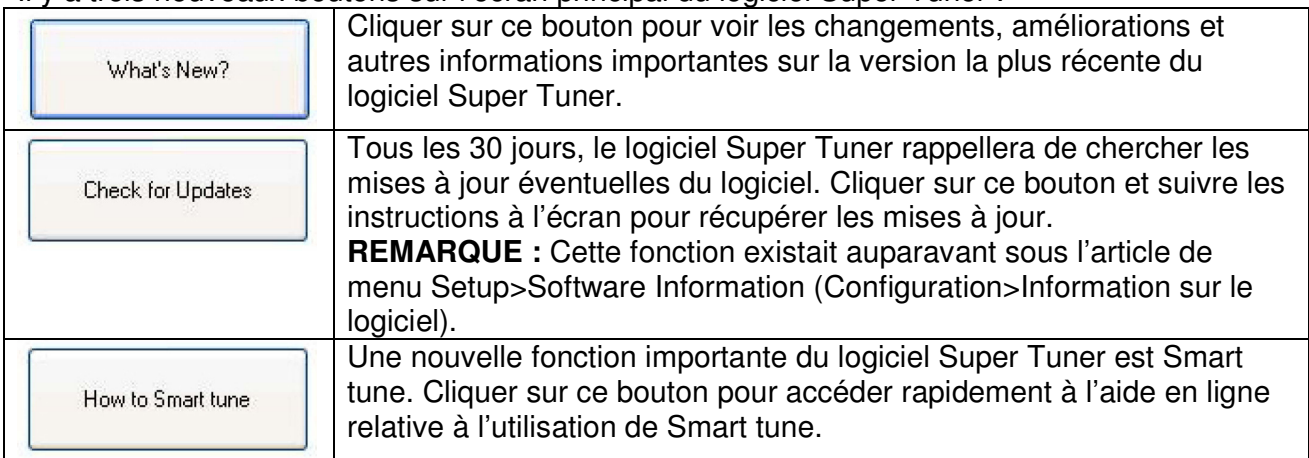

Le menu principal apparaît en haut de tous les écrans du logiciel Super Tuner. Il comprend plusieurs boutons qui donnent accès aux principaux modes d'utilisation. Une description de chacun des articles du menu principal est donnée ci-dessous.

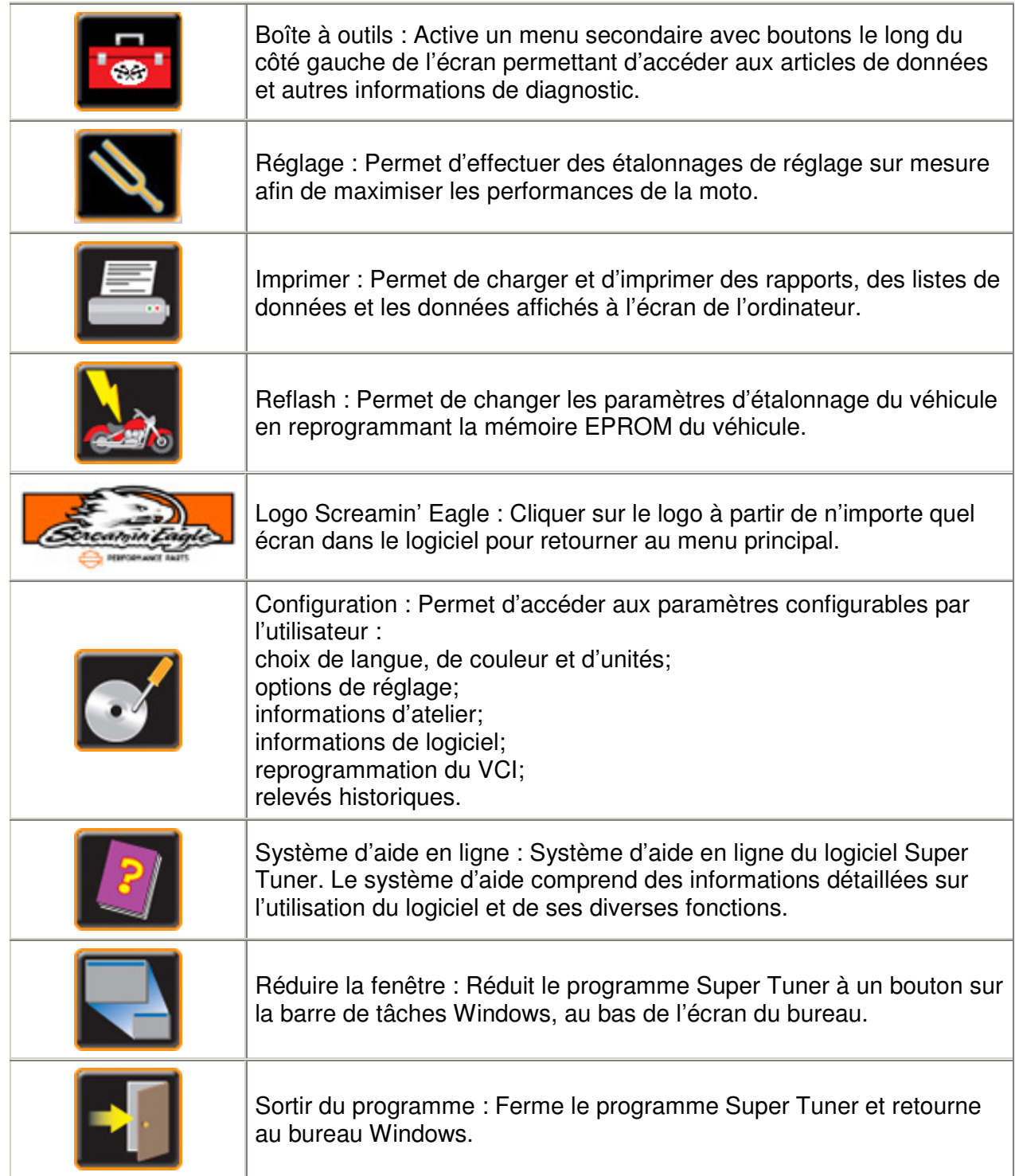

# **Section 5 – Réglages de base et avancé**

# **Réglage de base**

Utiliser les réglages de base et avancé pour modifier les étalonnages, enregistrer le fichier modifié, puis programmer (« Reflash ») l'ECM avec les nouveaux étalonnages.

**CONSEIL :** Créer un journal qui liste les étalonnages que l'on a modifiés et les raisons de leur modification.

Le réglage de base est le plus facile à utiliser pour de simples tâches de réglage et il est recommandé aux utilisateurs qui n'ont pas encore d'expérience de réglage avec Super Tuner. Les tableaux de réglage de base sont établis de façon à permettre à l'utilisateur de faire des changements **à partir de l'étalonnage d'usine initial**.

**REMARQUE :** Lorsqu'on charge un fichier d'étalonnage initial pour le modifier, les tableaux de réglage de base paraissent tous avec une valeur de zéro. C'est parce que les tableaux de réglage de base permettent seulement un ajustement à partir des valeurs existantes et n'affichent pas les valeurs absolues réelles.

**ATTENTION :** Le mode de réglage de base n'est pas conçu pour être utilisé pour des étalonnages de fonctionnement à boucle fermée.

Deux tableaux de réglage de base sont fournis :

- **Tableau principal de carburant**  Utiliser ce tableau de réglage pour ajuster le point cible AFR de l'ECM pour les cylindres avant et arrière en même temps; une valeur positive pour obtenir un mélange plus riche, une valeur négative pour un mélange plus pauvre. Il s'agit en fait de la manipulation du tableau de rapport air/carburant, mais indiquant seulement un changement relatif en pourcentage.
- **Tableau principal d'étincelles** Utiliser ce tableau de réglage pour ajuster l'avance à l'allumage pour les cylindres avant et arrière en même temps. Une valeur positive ajoute de l'avance à l'allumage, tandis qu'une valeur négative retire l'avance. Il s'agit en fait de la manipulation des tableaux d'avance à l'allumage pour les cylindres avant et arrière. Il est possible d'accéder individuellement à ces tableaux à la section Réglage avancé.

De plus, l'utilisateur peut régler les **constantes de réglage de l'ECM** :

- changer le réglage de la cylindrée du moteur (si l'on a changé l'alésage ou la course);
- ajuster le débit d'injecteur de carburant (si l'on a changé ou modifié les injecteurs);
- régler la limite du régime du moteur;
- mettre en marche/arrêter le contrôle des cognements;
- activer/désactiver la gestion de la température ;
- activer/désactiver le module de commande d'échappement actif;
- activer/désactiver l'admission active;
- activer/désactiver l'ACR (détente de la compression active).

**REMARQUE :** Des modifications de la cylindrée du moteur ou de la dimension des injecteurs changent tous les calculs relatifs au carburant.

# **Réglage avancé**

Utiliser les réglages de base et avancé pour modifier les étalonnages, enregistrer le fichier modifié, puis programmer (« Reflash ») l'ECM avec les nouveaux étalonnages.

**CONSEIL :** Créer un journal qui liste les étalonnages que l'on a modifiés et les raisons de leur modification.

Les tableaux de réglage avancé permettent un bien plus grand contrôle du fonctionnement de l'ECM et l'on obtient des tableaux individuels séparés pour les fonctions des cylindres avant et arrière. Les tableaux de réglage avancé affichent des valeurs de données absolues réelles.

Il existe en tout 11 tableaux d'étalonnage disponibles :

- **Rapport air/carburant** Ce tableau affecte la cible du rapport air/carburant simultanément pour les DEUX cylindres (avant et arrière). Ce tableau indique les valeurs de l'AFR (rapport air/carburant) par rapport à celles de la MAP (pression absolue du collecteur) et du régime moteur.
	- $\circ$  Des augmentations rendent la cible AFR plus pauvre (plus pauvre = moins de carburant).
	- $\circ$  Des diminutions rendent la cible AFR plus riche (plus riche = plus de carburant).

Pour les étalonnages basés sur lambda :

- o L'augmentation de la valeur de lambda appauvrit la cible Lambda.
- o La diminution de la valeur de lambda enrichit la cible Lambda.

Le changement des valeurs à l'intérieur du tableau air/carburant pour une valeur autre que 14,6 sort le véhicule du fonctionnement au mode de boucle fermée. Ceci limite l'aptitude du moteur à se régler automatiquement en réaction à l'information envoyée par le capteur d'oxygène. Les cellules qui sont réglées au mode de boucle fermée sont indiquées en caractères gras.

- **Rendement volumétrique (VE), cylindres avant et arrière Les tableaux VE indiquent à l'ECM** le rendement du flux d'air de chaque cylindre en pourcentage. Ce tableau indique les valeurs VE en pourcentage par rapport à la position du papillon (TPS) et au régime moteur. Ces tableaux peuvent être ajustés indépendamment ou en tandem.
	- o Des augmentations élèvent le rendement volumétrique, ce qui implique que davantage d'air pénètre dans le cylindre.
	- $\circ$  Des diminutions abaissent le rendement volumétrique, ce qui implique que moins d'air pénètre dans le cylindre.

Les étalonnages basés sur lambda ont des tableaux VE basés sur le MAP et le régime du moteur.

**CONSEIL :** Si les valeurs du tableau VE sont réglées à 125 ou plus (valeur maxi de 127,5), il peut être souhaitable de changer la cylindrée du moteur pour que les ajustements du tableau VE puissent compenser l'augmentation du flux d'air du moteur. Ne pas oublier que si des paramètres du moteur sont changés, de nouveaux enregistrements doivent être faits avant d'utiliser la fonction Smart tune.

**Avance à l'allumage, cylindres avant et arrière –** Les tableaux d'avance à l'allumage contrôlent la synchronisation des étincelles de chaque cylindre indépendamment. Ce tableau indique le calage de l'allumage en degrés avant le point mort haut par rapport à la pression absolue du collecteur et au régime moteur.

- o Des augmentations avancent la synchronisation des étincelles.
- o Des diminutions retardent la synchronisation des étincelles.
- **Enrichissement au réchauffage** Le tableau d'enrichissement au réchauffage demande à l'ECM de fournir davantage de carburant aux deux cylindres pendant que le moteur se réchauffe. Ce tableau indique le réglage AFR vers la valeur cible par rapport à la température du moteur.
	- o Des augmentations ajoutent du carburant durant le réchauffage.
	- o Des diminutions retirent du carburant durant le réchauffage.

**CONSEIL :** Utiliser le tableau d'enrichissement au réchauffage pour ajuster le moteur froid à la performance de moteur chaud. Augmenter le volume de carburant pour corriger le toussotement et les sautes du moteur durant son réchauffage. Réduire le carburant pour corriger des conditions d'enrichissement excessif indiquées par une fumée noire d'échappement pendant le réchauffage du moteur.

- **Carburant au lancement**  Le tableau du carburant au lancement contrôle la largeur d'impulsion d'injecteur (BPW) aux deux injecteurs, pendant le démarrage du moteur. Ce tableau indique la largeur d'impulsion d'injecteur par rapport à la température du moteur.
	- o Une durée d'impulsion plus longue fournit davantage de carburant.
	- o Une durée d'impulsion plus courte fournit moins de carburant.

**CONSEIL :** Utiliser le tableau du carburant au lancement pour résoudre les problèmes de démarrage difficile des moteurs dans le mode de réchauffement en augmentant/réduisant le carburant livré au démarrage. Les moteurs qui démarrent difficilement nécessitent en général davantage de carburant.

- **Régime de ralenti**  Le tableau du régime de ralenti contrôle le régime de ralenti du moteur à mesure que celui-ci se réchauffe. Ce tableau indique le régime de ralenti par rapport à la température du moteur.
- **Pas de réchauffage de l'IAC** Le tableau des pas de réchauffage de la commande d'air de ralenti sert à fournir un volume d'air supplémentaire au moteur, pendant ses premières minutes de fonctionnement.
	- o Des nombres supérieurs augmentent le flux d'air allant au moteur au ralenti.
	- o Des nombres inférieurs diminuent le flux d'air allant au moteur au ralenti.

**CONSEIL :** Utiliser le tableau des pas de réchauffage de l'IAC pour améliorer la performance de ralenti du moteur pendant le réchauffage.

Si le régime du moteur augmente puis diminue juste après le démarrage, les pas IAC peuvent être réglés trop haut pour cette température du moteur. Si le régime du moteur diminue puis augmente juste après le démarrage, les pas IAC peuvent être réglés trop bas pour cette température du moteur.

- **Enrichissement d'accélération (AE)** Le tableau d'enrichissement d'accélération permet l'addition d'un petit volume de carburant durant une augmentation de la position du papillon ou durant une augmentation de la pression du collecteur. Ce carburant est ajouté au calcul de la largeur d'impulsion de base.
	- o Des valeurs plus élevées augmentent le volume de carburant ajouté.
	- o Des valeurs plus petites diminuent le volume de carburant ajouté.

**Appauvrissement de décélération (DE)** – Le tableau d'appauvrissement de décélération permet le retrait d'un petit volume de carburant durant une diminution de la position du papillon ou durant une diminution de la pression du collecteur. Ce carburant est soustrait du calcul de la largeur d'impulsion de base.

- o Des valeurs plus élevées augmentent le volume de carburant soustrait.
- o Des valeurs plus petites diminuent le volume de carburant soustrait.
- **Écart de boucle fermée** Le tableau d'écart de boucle fermée modifie la valeur de l'AFR à partir de sa valeur nominale de 14,6. Cette valeur peut être modifiée d'environ ±0,5 AFR.
	- o Des valeurs inférieures donnent un rapport AFR plus pauvre.
	- o Des valeurs supérieures donnent un rapport AFR plus riche.

L'écart de boucle fermée n'est pas utilisé avec les calculs à base lambda.

• **Progressivité du papillon** – La progressivité du papillon est une variable qui permet de régler le temps de réaction entre le mouvement de la plaque du papillon et celui de la poignée tournante. Il est possible de programmer l'ouverture progressive du papillon grâce à cette fonction. Les en-têtes des colonnes du tableau représentent la position de la poignée tournante en pourcentage. Les en-têtes des rangées du tableau représentent le régime moteur. Les valeurs du tableau sont celles de la « progressivité » en pourcentage.

De plus, l'utilisateur peut régler les **constantes de réglage de l'ECM** :

- changer le réglage de la cylindrée du moteur (si l'on a changé l'alésage ou la course);
- ajuster le débit d'injecteur de carburant (si l'on a changé ou modifié les injecteurs);
- régler la limite du régime du moteur;
- mettre en marche/arrêter le contrôle des cognements;
- activer/désactiver la gestion de la température;
- activer/désactiver le module de commande d'échappement actif;
- activer/désactiver l'admission active;
- activer/désactiver l'ACR (détente de la compression active).

**REMARQUE :** Des modifications de la cylindrée du moteur ou de la dimension des injecteurs changent tous les calculs relatifs au carburant.

# **Fonction Smart tune**

Utiliser la nouvelle fonction Smart tune (réglage intelligent) lorsque des modifications ont été effectuées à la moto qui affectent le flux d'air passant par le moteur ou qui améliorent ses performances, telles que :

- nouveaux tuyaux d'échappement
- nouveau filtre à air
- corps du papillon différent
- nouvel arbre à cames
- nouvelles culasses

Conçue pour être utilisée avec ou sans dynamomètre, la fonction Smart tune permet d'éliminer la méthode de réglage approximatif, ce qui permet de gagner du temps. La procédure Smart tune comprend ces étapes essentielles :

- 1. Charger l'étalonnage de base.
- 2. Enregistrer les données. Cette information inclut une section avec des conseils importants pour enregistrer les données.
- 3. Utiliser la nouvelle fonction Smart tune pour modifier l'étalonnage de base.
- 4. Reprogrammer l'ECM de la moto avec l'étalonnage modifié.

# **Comment utiliser Smart tune**

### **Chargement de l'étalonnage de base**

- 1. Sélectionner Tuning (réglage) dans le menu principal.
- 2. Sélectionner l'étalonnage de base que l'on souhaite installer.

**REMARQUE :** Tous les étalonnages de boucle fermée prennent en charge Smart tune. Les étalonnages de boucle fermée sont tous des étalonnages avec information fournie par le capteur d'oxygène.

3. Il est nécessaire d'effectuer le Reflash de l'ECM de la moto avec l'étalonnage choisi (avec la fonction « Activer le Reflash du réglage Smart tune » activée) avant de commencer des enregistrements. Cliquez sur l'icône « Reflash » pour afficher l'écran correspondant.

**REMARQUE :** Si nécessaire, consulter « Comment effectuer le Reflash de l'ECM », dans l'aide en ligne, pour les rappels et les mises en garde, avant d'effectuer une procédure Reflash de l'ECM.

- 4. Dans le coin inférieur droit de l'écran, sous « État de la programmation », se trouvent deux nouveaux boutons : « Activer le Reflash du réglage Smart tune » et « Réinitialiser la valeur adaptative de carburant ». Cliquer pour choisir ces deux boutons.
	- Le bouton « Activer le Reflash du réglage Smart tune » augmente la valeur de l'ensemble de données de boucle fermée de l'étalonnage choisi.
	- Le bouton « Réinitialiser la valeur adaptative de carburant » réinitialise la valeur adaptative de carburant à 100 %. Il est recommandé de réinitialiser la valeur adaptative de carburant chaque fois qu'un étalonnage est reprogrammé sur l'ECM.

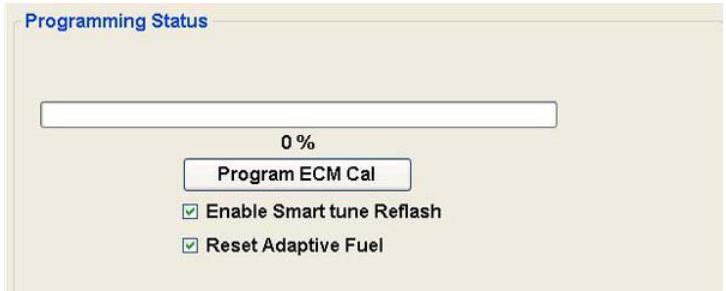

**REMARQUE :** L'option de réinitialisation de la valeur adaptative de carburant n'est pas toujours disponible et dépend de l'étalonnage choisi. Si l'étalonnage choisi ne prend pas en charge cette fonction, le texte « Réinitialisation de carburant adaptatif » est affiché en gris et le bouton est désactivé.

- 5. Cliquer sur « Programmer étal. ECM ». Un message de rappel « Cet étalonnage ne doit être utilisé qu'à des fins de recueil de données » s'affiche. Cliquer sur « OK » pour effacer le message, puis attendre la fin de la procédure de reprogrammation Reflash.
- 6. Le message « Mise à jour Flash terminée » s'affiche. Suivre EXACTEMENT les instructions à l'écran :
	- Mettre l'interrupteur à clé de la moto en position arrêt (OFF).
	- Attendre 10 secondes avant de démarrer la moto.
- 7. Après avoir suivi toutes les instructions à l'écran, cliquer sur « OK » pour effacer le message.

### **Enregistrer les données**

On a alors l'option d'enregistrer les données à l'aide de la fonction « Enregistrer les données » en suivant les articles sous Boîte à outils>Éléments de données, ou de les enregistrer en utilisant le VCI au mode d'enregistrement.

### **Conseils importants pour enregistrer les données**

Lors de l'utilisation de la fonction Smart tune, elle analyse les données enregistrées recueillies (soit avec la fonction Éléments de données>Enregistrer les données, soit avec la fonction d'enregistrement du VCI) pour déterminer comment les valeurs du tableau VE doivent être mises à jour. Plus on recueille de données à analyser, plus la plage de cellules pour lesquelles la fonction Smart tune pourra recommander de nouvelles valeurs est grande. Ces conseils permettront d'obtenir les meilleures données à utiliser avec la fonction Smart tune :

- **Si des corrections importantes sont nécessaires pour un étalonnage, plusieurs recueils de données et mises à jour d'étalonnage sont requis afin d'obtenir un étalonnage correct.**
- **Un étalonnage est considéré acceptable pour les conditions dans lesquelles il est effectué quand :**

**les valeurs VE se répètent dans les 5 %** 

**ou** 

**les valeurs d'intégrateur d'oxygène sont entre 95 et 105 %.** 

Lors des étalonnages :

• Vérifier que le moteur est complètement réchauffé pour s'assurer que l'enrichissement au réchauffage n'affecte pas les valeurs d'étalonnage obtenues.

### **Pour l'étalonnage de l'ouverture partielle du papillon :**

- Tout en enregistrant les données, conduire à des vitesses par paliers de 8 km/h (5 mi/h) entre le ralenti (régime moteur bas) et le régime maximum ou une vitesse de véhicule sûre pour les conditions de la piste, à tous les rapports. Maintenir une vitesse constante pendant 5 à 10 secondes, à chaque combinaison de vitesse/rapport.
- Une autre méthode consiste à marquer le papillon comme décrit à la section 7 Guide du réglage de compétition. Maintenir une position constante du papillon à chaque marque, pendant 5 à 10 secondes, à chaque rapport.
- Pour un réglage fin de la région de conduite de l'étalonnage, effectuer l'enregistrement des données lors du fonctionnement normal.

### **Fonctionnement avec papillon ouvert à fond :**

- Tout en enregistrant les données, effectuer plusieurs accélérations avec la commande des gaz complètement ouverte, entre 2 500 tr/min et le régime maximum ou une vitesse de véhicule sûre, du 2<sup>e</sup> au 6<sup>e</sup> rapport.
- Actionner la commande des gaz progressivement plutôt que d'un coup sec afin de réduire l'enrichissement d'accélération. La fonction Smart tune ne peut pas marcher en présence d'un enrichissement d'accélération.
- Tourner lentement le papillon plutôt que de le relâcher rapidement, afin de réduire l'appauvrissement à la décélération. La fonction Smart Tune ne peut pas être utilisée en présence d'enrichissement à l'accélération.
- Refaire la procédure d'enregistrement de données et l'étalonnage plusieurs fois pour atteindre l'étalonnage correct.

### **Enregistrement des données à l'aide de la fonction Éléments de données>Enregistrer les données**

Cette option présume que l'on utilise un dynamomètre durant l'enregistrement du test.

- 1. Reconnecter le VCI à la moto et au PC. Mettre l'interrupteur à clé de la moto sur MARCHE et le commutateur marche/arrêt en position MARCHE pour permettre au VCI de rétablir la communication avec le PC.
- 2. Cliquer sur l'icône de la Boîte à outils pour afficher le menu correspondant. Sélectionner la fonction « Éléments de données » dans le menu.
- 3. Positionner la moto sur le dynamomètre et prendre toutes les précautions de sécurité recommandées pour assujettir la moto pendant les tests.
- 4. Vérifier que le VCI et tous les câbles associés sont bien connectés.
- 5. Cliquer sur le bouton « Enregistrer » et effectuer le test. Pour des informations supplémentaires sur l'enregistrement des données, consulter « Comment enregistrer et lire les données » dans l'aide en ligne.
- 6. Une fois le test terminé, cliquer sur « Arrêt » et conserver l'enregistrement.

**REMARQUE :** Si de nombreux enregistrements sont conservés sur le PC, noter les noms des fichiers pour pouvoir les identifier rapidement et facilement plus tard.

#### **Enregistrement de données à l'aide du VCI en mode d'enregistrement**

- 1. Reconnecter le VCI à la moto et au PC. Mettre l'interrupteur à clé de la moto sur MARCHE et le commutateur marche/arrêt en position MARCHE pour permettre au VCI de rétablir la communication avec le PC.
- 2. Cliquer sur l'icône de la Boîte à outils pour afficher le menu correspondant. Sélectionner l'élément de menu « Enregistrement de données avec VCI ».
- 3. Sur l'écran de configuration Enregistrement de données avec VCI, cliquer sur le bouton « Début d'enregistrement VCI » pour mettre le VCI au mode d'enregistrement. Consulter « Comment configurer pour enregistrer les données avec la VCI » dans l'aide en ligne pour des informations supplémentaires.
- 4. À l'invite, déconnecter le VCI de l'ordinateur.
- 5. Relier le VCI à la moto et effectuer l'enregistrement soit sur un dynamomètre soit sur une piste fermée.
- 6. Une fois le test terminé, laisser le VCI connecté à la moto.
- 7. Brancher le VCI à l'ordinateur. Mettre l'interrupteur à clé de la moto en position MARCHE et le commutateur marche/arrêt en position MARCHE.
- 8. À l'écran d'enregistrement de données du VCI (dans le menu de la Boîte à outils), sélectionner l'onglet « Téléchargement de données » .
- 9. Télécharger les fichiers enregistrés. Consulter « Comment télécharger des données enregistrées » dans l'aide en ligne, pour des informations supplémentaires. Les fichiers seront ainsi transférés et le VCI sera sorti du mode d'enregistrement.

**REMARQUE :** Si de nombreux enregistrements sont conservés sur le PC, noter les noms des fichiers pour pouvoir les identifier rapidement et facilement plus tard.

#### **Utiliser la fonction Smart tune pour modifier l'étalonnage de base**

**IMPORTANT ! Les changements du tableau Smart tune doivent être faits avec la configuration de moteur avec laquelle les enregistrements ont été créés.** Si des paramètres du moteur ont été changés, tels que la cylindrée ou la dimension des injecteurs durant une procédure d'étalonnage, il est nécessaire de créer de nouveaux enregistrements pour que la fonction Smart tune marche correctement. Ne pas utiliser d'anciens enregistrements créés avec des paramètres de moteur différents.

- 1. Si nécessaire, recharger l'étalonnage de base utilisé pour reprogrammer l'ECM pour Smart tune à l'écran de réglage.
- 2. Cliquer sur les signes « + » pour agrandir les affichages de tableaux VE Front Cyl (cylindre avant) et VE Rear Cyl (cylindre arrière).

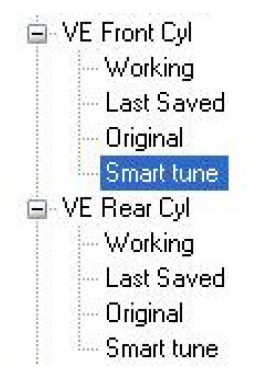

- 3. Cliquer sur et déplacer la version de travail du tableau VE Front Cyl dans la fenêtre de travail inférieure gauche. Sélectionner l'option « Afficher comme tableau ».
- 4. Cliquer sur et déplacer la version Smart tune du tableau VE Front Cyl dans la fenêtre de travail supérieure gauche.

**REMARQUE :** Au choix, il est possible de commencer par le tableau VE du cylindre arrière, ou d'afficher les fichiers de travail et de réglage intelligent dans des fenêtres au choix. La séquence décrite ici est simplement notre interprétation de la façon la plus facile d'afficher les fichiers et de réaliser la procédure de réglage intelligent.

5. Dans la fenêtre de réglage intelligent, VE Front Cyl (cylindre avant), cliquer sur « Ajouter nouveau… » pour amener les enregistrements dans la fenêtre de réglage intelligent.

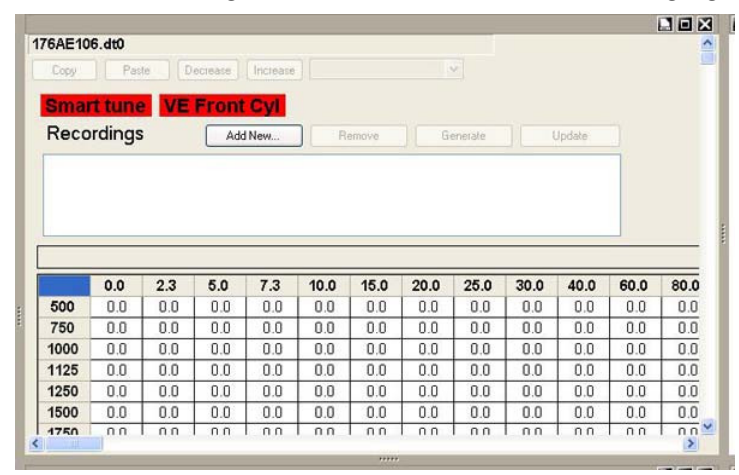

6. Cliquer pour sélectionner le premier enregistrement de réglage intelligent dans la liste affichée dans la boîte de dialogue, puis cliquer sur « Ouvrir ». L'enregistrement (et le chemin de fichier associé) apparaîtra dans la boîte d'enregistrements.

**REMARQUE :** Si l'on a chargé le mauvais étalonnage de base ou qu'on a sélectionné le mauvais enregistrement, on obtient un message d'erreur rappelant que les enregistrements doivent être faits avec le fichier de réglage présentement sélectionné. Les enregistrements doivent avoir été faits avec l'étalonnage que l'on souhaite modifier conservé sur l'ECM de la moto.

7. Refaire les étapes 5 et 6 selon le besoin pour charger tous les enregistrements que l'on veut utiliser pour modifier l'étalonnage.

**REMARQUE :** Si l'on charge par mégarde un enregistrement que l'on ne veut pas utiliser, cliquer sur l'enregistrement dans la boîte d'enregistrements pour le sélectionner, puis cliquer sur le bouton « Retirer ».

- 8. Une fois tous les enregistrements à utiliser sélectionnés, cliquer sur « Générer». Un indicateur « veuillez patienter » s'affiche pendant que le logiciel calcule les résultats.
- 9. Lorsque la fonction de génération est terminée, l'indicateur disparaît et le bouton « Mettre à jour » s'active.
- 10. Utiliser les poignées de dimensionnement pour agrandir la fenêtre de réglage intelligent afin de pouvoir voir les cellules modifiées.

**REMARQUE :** Seules certaines des cellules contiendront des valeurs mises à jour, pas toutes. Pour augmenter le nombre de cellules qui reçoivent des valeurs mises à jour, enregistrer davantage de données à des régimes moteur différents et à des positions du papillon différentes. Consulter « Conseils importants pour enregistrer des données », ci-dessus, pour des informations supplémentaires.

- 11. Si nécessaire, redimensionner la fenêtre d'étalonnage de travail pour pouvoir voir les valeurs qui seront changées si l'on continue la procédure de réglage intelligent.
- 12. Si l'on est sûr de vouloir faire les changements au tableau VE Front Cyl, cliquer sur « Mettre à jour ».
- **REMARQUE :** Si on souhaite utiliser seulement une partie des données créées par Smart Tune, utiliser les fonctions copier et coller pour mettre à jour seulement une portion du tableau VE au lieu d'accepter tous les changements créés. Se reporter à la rubrique « Comment utiliser Copier et Coller » dans l'aide en ligne pour de plus amples informations.
- 13. Les nouvelles valeurs calculées seront copiées sur le tableau d'étalonnage de travail, en surbrillance, en turquoise. Revoir les changements pour s'assurer que les valeurs sont celles que l'on souhaite.
- 14. Refaire les étapes 3 à 13 pour le tableau VE Rear Cyl (cylindre arrière).

**REMARQUE :** On ne perd pas les changements faits au tableau VE Front Cyl (cylindre avant) en remplaçant les données dans les fenêtres de travail. Le logiciel donne un avertissement quand on est sur le point de faire quelque chose qui fera perdre les changements.

15. Enregistrer l'étalonnage modifié. Consulter « Comment sauvegarder les changements d'étalonnage » dans l'aide en ligne pour des informations supplémentaires et des conseils sur la façon d'enregistrer un étalonnage modifié.

### **Effectuer le Reflash de l'ECM de la moto avec l'étalonnage modifié**

- 1. Vérifier que l'étalonnage modifié est sélectionné dans l'écran Réglage.
- 2. Cliquer sur « Reflash ». Lorsque l'écran de reprogrammation Reflash est affiché, vérifier que l'information affichée est pour l'étalonnage modifié.
- 3. Cliquer pour sélectionner « Réinitialiser la valeur adaptative de carburant ». Vérifier que « Activer le Reflash du réglage Smart tune » N'EST PAS sélectionné.

**REMARQUE :** Si nécessaire, consulter « Comment effectuer une procédure Reflash de l'ECM » dans l'aide en ligne pour des rappels et des mises en garde avant d'effectuer la procédure de reprogrammation Reflash de l'ECM.

- 4. Cliquer sur « Programmation étalonnage ECM » et patienter pendant que la procédure de reprogrammation de l'ECM se déroule.
- 5. Lorsque le message « Mise à jour Flash terminée » s'affiche, suivre exactement les invites de l'écran, puis cliquer sur « OK » pour effacer le message.

### **Ceci termine la procédure de réglage intelligent.**

# **Section 6 – Boîte à outils**

# **Éléments de données**

Les éléments de données vous permettent de sélectionner des éléments spécifiques à visualiser tels que l'avance à l'allumage, le régime moteur, la tension de batterie, etc.

Examiner ces éléments en tant que valeurs numériques dans la Liste de données et sur un graphique. Les éléments de données sont affichés en temps réel, pendant le fonctionnement de la moto.

Il est également possible d'enregistrer les données lorsqu'elles sont récupérées de l'ECM de la moto et affichées. Il est alors possible de visualiser l'enregistrement, d'avancer ou de reculer parmi les données, une image à la fois. Lors de la visualisation des données enregistrées, il est aussi possible d'utiliser les calculateurs de quart de mile et de vitesse/distance.

Utiliser les informations dans Éléments de données pour diagnostiquer les opportunités de réglage ou comme outil pour identifier des anomalies qui ont pu se produire pendant les enregistrements et qui peuvent contribuer à une mauvaise performance.

Les éléments de données sont comme suit :

- Enrichissement d'accélération L'enrichissement d'accélération (AE) est la mesure du volume supplémentaire de carburant qui est ajouté durant l'accélération du véhicule. La valeur AE est obtenue en augmentant légèrement la largeur d'impulsion d'injecteur. La résolution est 0,01 ms et la plage va de 0 à 262 ms.
- Valeurs adaptatives de carburant (avant et arrière) La valeur adaptative de carburant (AFV) est la façon dont le moteur compense les changements de l'environnement, tels que la conduite en montagne ou l'échange d'un silencieux d'échappement. Lorsque la moto fonctionne en mode à boucle fermée, l'ECM surveille le capteur d'oxygène pour savoir la valeur AFV appropriée à appliquer au système de carburant. Comme cette valeur AFV est appliquée sur toute la plage du système de carburant, il est essentiel qu'elle soit exacte.
- Rapport air/carburant (AFR) Le rapport air/carburant détermine la richesse du mélange alimentant le moteur. 14,6:1 est considéré comme le rapport le plus efficace, tandis que davantage de puissance sera produite pour des valeurs inférieures (mélange plus riche). La résolution AFR est 0,1 et la plage va de 0 à 25,5. Il est à noter qu'un moteur froid nécessite un rapport AFR inférieur (mélange plus riche) pour fonctionner régulièrement. La plage ordinaire de fonctionnement est de 12,5 à 14,6, bien que, durant un démarrage à froid, le mélange puisse être momentanément aussi bas que 8. Les étalonnages à base lambda donnent des unités lambda. La plage ordinaire de fonctionnement est 0,85 pour une bonne puissance, jusqu'à 1,0 pour le meilleur rendement. La valeur lambda durant un démarrage à froid peut descendre jusqu'à 0,55.
- La tension de la batterie La tension de la batterie (volts) est évaluée sur l'ECM. La résolution est 0,1 volt et la plage va de 0 à 25,5 volts. La valeur nominale varie en fonction de la température, de la charge et de l'état de la batterie; elle doit se trouver entre 12,6 et 15 volts.
- Appauvrissement de décélération L'appauvrissement de décélération (DE) est la mesure du volume de carburant retiré durant la décélération du véhicule. Le carburant de décélération est généralement retiré durant le fonctionnement en roue libre afin d'améliorer le rendement du carburant et de réduire les émissions. La valeur DE est obtenue en diminuant légèrement la largeur d'impulsion d'injecteur. La résolution est 0,01 ms et la plage va de 0 à 262 ms. Noter que, dans certaines conditions, l'alimentation en carburant peut être totalement coupée.
- Ralenti souhaité La valeur du tableau pour le régime de ralenti à une température du moteur donnée.
- Régime moteur Le régime moteur est indiqué avec une résolution de 1 tr/min.
- Température du moteur La température du moteur est mesurée à la culasse et est indiquée en degrés Celsius et Fahrenheit. La résolution est 1 degré C et la plage va de -16 à +239 degrés C.
- Position de la commande d'air de ralenti La position de la commande d'air de ralenti (IAC) est mesurée en pas. La plage va de 0 à 255 pas, suivant le mode de fonctionnement du moteur.
- Largeur d'impulsion d'injecteur (cylindres avant et arrière) La largeur d'impulsion de base (BPW) d'injecteur est mesurée en millisecondes (ms, 0,001 seconde). La résolution est 0,01 ms et la plage va de 0 à 262 ms. La largeur d'impulsion de base affecte directement le mélange de carburant et elle peut être différente au cylindre avant et au cylindre arrière.
- Température de l'air d'admission La température de l'air d'admission (IAT) est mesurée au collecteur d'admission et est affichée en degrés Celsius et en degrés Fahrenheit. La résolution est 1 degré C et la plage va de -16 à +239 degrés C.
- Délai de cognement (cylindres avant et arrière) Le délai de cognement est une mesure du degré de calage RETIRÉ en raison de la détection de cognements au moteur. La résolution est 0,5 degré et la plage va de 0 à 20 degrés. Généralement, on ne doit pas voir ici plus de 2 à 3 degrés; des valeurs supérieures indiqueraient :
	- o un moteur trop chaud
	- $\circ$  un octane de carburant trop bas
	- o un mélange de carburant trop pauvre
	- o le calage a trop d'avance ou de retard
- Pression du collecteur La pression du collecteur (MAP) est analogue au « vide du moteur ». Pour les moteurs à injection électronique de carburant, la pression du collecteur est mesurée en unités de pression absolues, kPa (kilopascals). La résolution est 0,4 kPa et la plage va de 10,3 à 104,4. Noter que 0 kPa est un vide parfait, tandis que 100 kPa est approximativement la pression atmosphérique.
	- $\circ$  Pression barométrique La pression barométrique (BARO) est mesurée par le capteur MAP immédiatement avant le démarrage du moteur et dans diverses conditions pendant le fonctionnement du véhicule. C'est une mesure de la pression d'air absolue (tout comme le rapport de la météo). La pression barométrique est mesurée en unités de pression absolue, kPa (kilopascals). La résolution est 0,4 kPa et la plage va de 10,3 à 104,4. Une valeur typique au niveau de la mer est 100 kPa, tandis que 80 kPa est possible à altitude élevée.
- Avance à l'allumage (cylindres avant et arrière) L'avance à l'allumage est indiquée en degrés avant le point mort haut (PMH). La résolution est 0,25 degré et la plage affichée va de -4 à +99 degrés. La plage de fonctionnement typique est de 0 à 50 degrés. Noter que les valeurs de calage peuvent être différentes pour le cylindre avant et pour le cylindre arrière !
- Position du papillon La position du papillon est affichée en volts (0 à 5,00) et en pourcentage d'ouverture (0 à 100 %).
- Capteur de position du papillon La position du papillon (poignée tournante) est affichée en pourcentage (%).
- Vitesse du véhicule La vitesse du véhicule est affichée en mi/h et en km/h. La résolution est 1 km/h et la plage va de 0 à 255 km/h.
- Rendement volumétrique (cylindres avant et arrière) Le rendement volumétrique (VE) est la mesure de l'efficacité avec laquelle le moteur peut pomper l'air. La résolution est 0,5 % et la plage va de 0 à 127,5 %. La valeur VE telle qu'indiquée par l'unité de réglage est la valeur que l'ECM utilise à ce moment pour calculer l'alimentation en carburant. Le régime moteur, le profil de l'arbre à cames, la conception de la culasse et celle du collecteur d'admission/d'échappement ont tous une influence sur cette valeur.
- Carburant de réchauffage Le carburant de réchauffage est ajouté lors du démarrage du moteur froid et réduit à mesure que le moteur se réchauffe. Il est mesuré en unités de rapport air/carburant (ou unités de lambda), soustraites de la valeur AFR cible (ou lambda) pour enrichir le mélange. La résolution est 0,1 AFR (ou 0,002 lambda) et la plage va de 0 à 25,5 AFR (ou 0 à 0,437 lambda).
- Position de la poignée tournante La position de la poignée tournante est affichée en pourcentage (%).

Sur les véhicules équipés de capteurs d'oxygène, six autres éléments de données sont enregistrés :

- Valeur d'intégrateur d'oxygène (cylindres avant et arrière) Sur les véhicules équipés de capteurs d'oxygène, l'intégrateur d'oxygène indique l'écart par rapport à un mélange de carburant idéal, sur une durée de quelques secondes. Une valeur de 100 % indique que le rapport AFR est exactement celui prévu, tandis que des valeurs supérieures indiquent que le mélange est pauvre et des valeurs inférieures indiquent que le mélange est riche.
- Tension du capteur d'oxygène (cylindres avant et arrière) Sur les véhicules équipés de capteurs d'oxygène, la tension du capteur d'oxygène est indiquée. Cette valeur se trouve entre 0 et 5 100 mV.
- Nouvelle valeur VE (cylindres avant et arrière) Sur les véhicules équipés de capteurs d'oxygène, la nouvelle valeur VE est ce que la valeur du tableau de rendement volumétrique doit être, sur la base de l'information du rapport air/carburant.

## **Calculateurs de quart de mile et de vitesse/distance**

**REMARQUE :** Les calculateurs de quart de mile et de vitesse/distance ne sont disponibles que si l'on regarde des données enregistrées.

L'estimateur de temps de quart de mile calcule les temps pour 18,3 m (60 pi), 0,2 km (1/8 mi) et 0,4 km (1/4 mi) durant un parcours d'accélération ainsi que ainsi que les temps de vitesse pour le zéro à 97 km/h (60 mi/h). Ce calculateur utilise une interpolation linéaire des données de vitesse entre des points d'échantillonnage pour améliorer la précision des valeurs de temps, de vitesse et de distance.

Le calculateur de vitesse/distance calcule la distance parcourue entre deux points quelconques d'un événement enregistré. L'accélération moyenne et le temps écoulé pour la distance définie sont aussi calculés.

# **Enregistrer les données VCI**

Cette fonction permet d'enregistrer des données de l'ECM de la moto, en utilisant le VCI.

# **Affichage de code de diagnostic d'anomalie (DTC)**

L'écran des codes de diagnostic d'anomalie (DTC) affiche les codes de défaillance actuels et historiques, ainsi que leurs descriptions et causes possibles.

# **Informations du système**

La fonction d'informations du système affiche des données importantes d'identification pour l'ECM installé sur la moto.

# **Section 7 – Guide du réglage de compétition**

# **Introduction au réglage de compétition**

Le système de réglage Screamin' Eagle Pro Super fournit les outils nécessaires pour régler un moteur Twin Cam de Harley-Davidson, à performance améliorée, à injection de carburant, pour optimiser sa performance. Il a la flexibilité d'être utilisé comme dispositif simple d'ajustement de carburant et de calage de l'allumage ou comme outil d'acquisition des données du moteur avec la capacité d'effectuer des ajustements spécifiques et détaillées de plusieurs tableaux de réglage dans l'ECM.

# **Quels avantages puis-je obtenir du Screamin' Eagle Pro Super Tuner ?**

Jusqu'à maintenant, le client qui voulait améliorer la performance de course de sa Harley-Davidson équipée d'un Twin Cam à injection de carburant installait un étalonnage Screamin' Eagle Stage I ou Stage II conforme à la configuration du moteur de la moto, pour optimiser la performance et protéger le moteur contre les dommages. Il n'existait pas de méthode efficace pour effectuer un réglage fin du système EFI pour obtenir la « percée » qui fait gagner les courses, et il n'existait pas de méthode efficace pour régler l'ECM pour des configurations de moteur qui étaient différentes de celles qui étaient actuellement offertes. C'est là où le Screamin' Eagle Pro Super Tuner joue son rôle.

Lorsque le compétiteur modifie toute partie du moteur qui affecte la performance du moteur (culasses, composants d'admission, composants d'échappement, cylindrée, compression des cylindres ou profil de came), les tableaux de réglage de l'ECM nécessitent un ajustement pour obtenir le potentiel complet de performance du moteur modifié et empêcher les dommages potentiels du moteur.

Avec le Screamin' Eagle Pro Super Tuner, l'utilisateur peut modifier jusqu'à onze tableaux de réglage ECM différents qui affectent la livraison du carburant et le calage de l'allumage. Cela veut dire que l'utilisateur peut ajuster l'étalonnage de l'ECM pour optimiser la livraison du carburant ou le calage de l'allumage de chaque cylindre individuel. Le Super Tuner fournit à l'utilisateur des outils et des données qui sont très similaires à ce que les ingénieurs de Harley-Davidson utilisent pour créer les étalonnages de performance Screamin' Eagle.

# **Quels avantages peut m'apporter ce guide de réglage de compétition ?**

Ce guide fournira à l'utilisateur une base pour régler les systèmes EFI qui ont été améliorés avec les accessoires de performance Screamin' Eagle. Toutefois, il ne peut pas fournir de réponse détaillée à chaque scénario possible. Le réglage fin de l'ECM d'un moteur équipé de Screamin' Eagle nécessite en général seulement des ajustements mineurs. Avant de lire ce qui suit, lire la Section 1 – Introduction. Cette section décrit la conception et la fonction du système EFI actuel de Harley-Davidson. Il faut comprendre complètement comment fonctionne le système EFI pour être capable de le régler avec succès.

# **Les trois environnements de réglage du guide de réglage de compétition**

Le guide de réglage est configuré en trois sections, selon leur « environnement de réglage ». Ceci permet à l'utilisateur de se concentrer sur une partie du guide de réglage, plutôt que de passer d'une section à une autre pour les informations recherchées.

- Réglage de base par observation sur piste fermée
- Réglage avancé et éléments de données sur piste fermée
- Réglage avancé, dynamomètre de châssis et appareil de mesure AFR

Chacun des trois environnements de réglage contient les informations suivantes, fournies sous forme de questions. Les réponses concernent l'environnement de réglage spécifique pour que l'utilisateur puisse se focaliser sur une section du guide de réglage correspondant à sa situation particulière.

Les questions sont :

Où commencer ? Pourquoi vouloir ajuster l'AFR ? Comment ajuster l'AFR ? Pourquoi vouloir ajuster le calage de d'allumage ? Comment ajuster le calage de d'allumage ?

Des sections séparées sont aussi incluses sur les points suivants :

Pourquoi et comment ajuster la vitesse de ralenti ?

Pourquoi et comment ajuster les pas de réchauffage de l'IAC ?

Pourquoi et comment ajuster le carburant de lancement ?

### **Les deux tests de performance de base**

Dans chacun des trois environnements de réglage, des instructions sont fournies sur la façon d'effectuer les deux tests de performance de base qui aideront l'utilisateur à identifier ce qui peut nécessiter un réglage fin avec le Super Tuner :

- Déplacement avec papillon stationnaire/charge légère en 1<sup>re</sup>, 3<sup>e</sup> et 5<sup>e</sup> à divers régimes du moteur
- Tests d'accélération en marche avec papillon complètement ouvert/charge lourde en 2<sup>e</sup>, 3<sup>e</sup> ou 4<sup>e</sup> à 2 000 tr/min et accélération sécurisée jusqu'à la ligne rouge du moteur

Ces deux tests font fonctionner le moteur sous des charges très différentes et des régimes moteur très différents. Ceci est important car de nombreux circuits de course exigent que la moto soit capable de tenir un régime constant et aussi d'accélérer fortement. Bien entendu, les personnes chargées du réglage peuvent décider d'effectuer d'autres types de tests qui, selon eux, correspondent mieux au type de technique de course en question.

# **Uniformité et préoccupations concernant les tests**

Le Super Tuner a été conçu pour fournir à l'utilisateur les outils nécessaires pour optimiser la performance du moteur en effectuant un réglage fin du carburant et de la livraison des étincelles. Mais, même si le Super Tuner est parfait, il ne peut pas résoudre les problèmes mécaniques du moteur. Il n'est pas possible de régler efficacement un moteur qui a des problèmes.

Il appartient à l'utilisateur de s'assurer que son moteur est dans une condition mécanique excellente. Le moteur doit avoir une bonne compression des cylindres, avec les mesures de compression de lancement des cylindres avant et arrière égales à moins de 10 %. Exemple : Si le cylindre avant produit 1 000 kPa (145 psi), le cylindre arrière doit produire entre 896 et 1 103 kPa (130 et 160 psi). Si un test de fuite des cylindres avant et arrière est effectué, le résultat doit être au maximum une mesure de fuite de 10 % pour chaque cylindre. Suivre les instructions fournies dans le manuel d'entretien Harley-Davidson ou les instructions fournies avec l'équipement de test particulier. Le moteur doit aussi être testé pour les fuites d'air du collecteur d'admission (corps du papillon). Si l'on n'est pas sûr de la façon dont ce test est effectué, consulter le concessionnaire Harley-Davidson.

En outre, il faut mentionner que certains systèmes d'échappement ouvert (appelés typiquement des tuyaux de course) sur le marché aujourd'hui contribuent énormément à une situation appelée « inversion d'échappement ». L'inversion d'échappement peut limiter la performance d'un moteur Twin Cam dans la plage de régime de 2 000 à 4 000 tr/min. Le Super Tuner peut être utilisé pour cibler ce régime et, avec le réglage fin, une partie de cet effet limitatif de puissance peut être réduite, mais la situation ne peut pas être complètement résolue. Le problème concerne la conception du système d'échappement.

Les moteurs équipés de cames d'une durée extrêmement longue peuvent aussi contribuer aux problèmes d'inversion d'admission et d'échappement à cause de la condition de chevauchement lorsque les soupapes d'admission et d'échappement sont ouvertes en même temps et échangent du carburant, de l'air frais et des gaz d'échappement entre elles. Le Super Tuner peut être utilisé pour améliorer cette situation, mais il ne peut pas complètement la résoudre à tous les régimes du moteur.

L'uniformité des tests est obligatoire pour le succès des résultats du réglage. Sans uniformité, le régleur ne sera pas capable de mesurer correctement la performance du moteur. Les tests doivent être effectués de la même façon tout le temps. Par exemple, pour tester une moto sur le dynamomètre de châssis, les « conditions routières » sont contrôlées, mais l'utilisateur peut accidentellement tester la moto avec le moteur dans des états différents lors des tests de comparaison. Exemple : Si la moto avait été testée à la température opérationnelle dans un test, mais testée à nouveau lorsque la moto est froide et toujours dans le mode de réchauffage dans un autre test, les deux tests ne sont pas comparables à cause des conditions différentes du moteur.

Un autre facteur d'uniformité de test, sur un circuit fermé, concerne les tests d'accélération qui doivent être effectués sur une section plate et droite de la piste. Si un test est effectué sur une section plate de piste et un autre sur une section en pente, les tests ne peuvent pas être comparés objectivement.

# **Liste de vérification des questions d'uniformité**

- La moto doit pouvoir être conduite sur la piste pour la sécurité du conducteur et la sécurité des autres, une inspection avant la conduite doit être effectuée en suivant les consignes fournies dans le manuel d'entretien d'usine de Harley-Davidson relatives à la moto testée.
- Les entraînements primaire et secondaire doivent être ajustés selon la spécification de l'usine et avec la même tension pour chaque test. Les différences des ajustements des entraînements primaire ou secondaire peuvent faire varier les pertes par frottement entre les tests et conduire à des mesures de performance contradictoires.
- La pression des pneus avant et arrière doit être réglée selon la spécification d'usine et doit être la même pour chaque test, sinon les pertes par frottement pourront varier et conduire à des mesures de performance contradictoires.
- Le moteur doit être à la température opérationnelle et le mode d'enrichissement de réchauffage doit être inactif, sinon les mesures de performance varieront d'un test à l'autre.
- Le carburant de la moto doit être récemment ajouté et il est recommandé que le même type de carburant soit utilisé pour les tests de comparaison, sinon les mesures de performance pourront varier.
- Les conditions de vent et de surface de route sur la piste fermée utilisée pour les tests doivent être les mêmes pour chaque test, sinon les mesures de test de performance seront contradictoires. L'environnement de piste fermée doit permettre un événement de test sécurisé.
- Si un dynamomètre de châssis est utilisé pour les tests, il doit être utilisé conformément aux instructions fournies par le fabricant du dynamomètre de châssis pour produire des résultats de mesure de performance cohérents.

## **Expliquer le rapport air/carburant**

Le rapport air/carburant (AFR) d'un moteur est déterminé en tant que le rapport de poids entre l'air entrant dans le moteur et la quantité de carburant mélangée avec l'air pour créer un mélange combustible. L'AFR stœchiométrique est 14,6:1 (14,6 grammes d'oxygène pour 1 gramme de carburant). Stœchiométrique veut dire qu'un rapport de 14,6 grammes d'oxygène à 1 gramme de carburant, lorsqu'il brûle, conduira théoriquement à une combustion complète. L'AFR stœchiométrique n'est pas le seul AFR qui supporte la combustion. La plupart des moteurs, y compris les modèles Twin Cam de Harley-Davidson, fonctionneront entre des AFR riches d'environ 8:1 (davantage de carburant) et des AFR pauvres d'environ 15:1 (moins de carburant).

Quand le moteur nécessite-t-il un mélange riche en carburant ? Il faut un mélange riche en carburant pour démarrer un moteur froid et pour obtenir la puissance de pointe avec une charge lourde. Les moteurs froids ont besoin de davantage de carburant parce que ce sont seulement les vapeurs de carburant qui s'enflamment et qui brûlent, pas le carburant liquide. Lorsque le moteur est froid, le carburant a tendance à se condenser sur les parois du collecteur d'admission et des cylindres (comme la condensation de l'eau sur une vitre froide). Du carburant supplémentaire est nécessaire pour fournir suffisamment de carburant sous forme de vapeur pour démarrer et faire marcher le moteur. L'air froid contribue aussi au besoin de carburant supplémentaire parce que les gaz se compriment dans l'air lorsqu'il fait froid et cela veut dire qu'il y a davantage d'oxygène dans un volume d'air donné entrant dans le moteur (ce qui crée un mélange plus appauvri que d'habitude). Les moteurs soumis à une lourde charge dégagent davantage de chaleur dans la chambre de combustion à cause des contraintes supplémentaires. Les charges lourdes réduisent aussi l'aspiration du collecteur d'admission du moteur, ce qui peut causer une partie du carburant de tomber, ou de s'accumuler en flaques dans le collecteur. Le carburant supplémentaire d'un mélange riche aide à refroidir le moteur et à fournir suffisamment de carburant pour soutenir la combustion lorsqu'une partie du carburant est perdue.

Quand un moteur peut-il fonctionner avec un mélange appauvri ? Le moteur peut fonctionner avec des mélanges appauvris, par exemple 15:1, lorsque le moteur est complètement réchauffé et fonctionne avec une charge légère, par exemple avec un papillon stationnaire, une vitesse régulière sur une portion plate de la piste. Pourtant, un moteur chaud soumis à une lourde charge (par exemple en dernière vitesse et accélérant pour tenter un record de vitesse) pourrait difficilement fonctionner avec un mélange appauvri, et pourrait surchauffer au point de causer des dommages graves. En règle générale, pour :

- une puissance de pointe, un AFR de 12,5:1 est préféré;
- de lourdes charges, un AFR de 11,0:1 est préféré;
- une vitesse régulière avec une charge légère, un AFR de 14,0:1 est préféré.

Ces AFR sont tous approximatifs et les résultats particuliers peuvent varier légèrement.

#### **Tableaux de rapports air/carburant à base lambda**

À partir de l'année modèle 2010, certains étalonnages utilisent un tableau de rapports air/carburant à base lambda. Lambda est un indicateur direct pour savoir si un mélange est riche ou pauvre. C'est une mesure calculée basée sur le rapport air/carburant réel divisé par le rapport stœchiométrique air/carburant de 14,6. Le tableau montre la relation entre lambda et le rapport air/carburant. Le rapport stœchiométrique air/carburant de 14,6 est pour de l'essence sans teneur en éthanol.

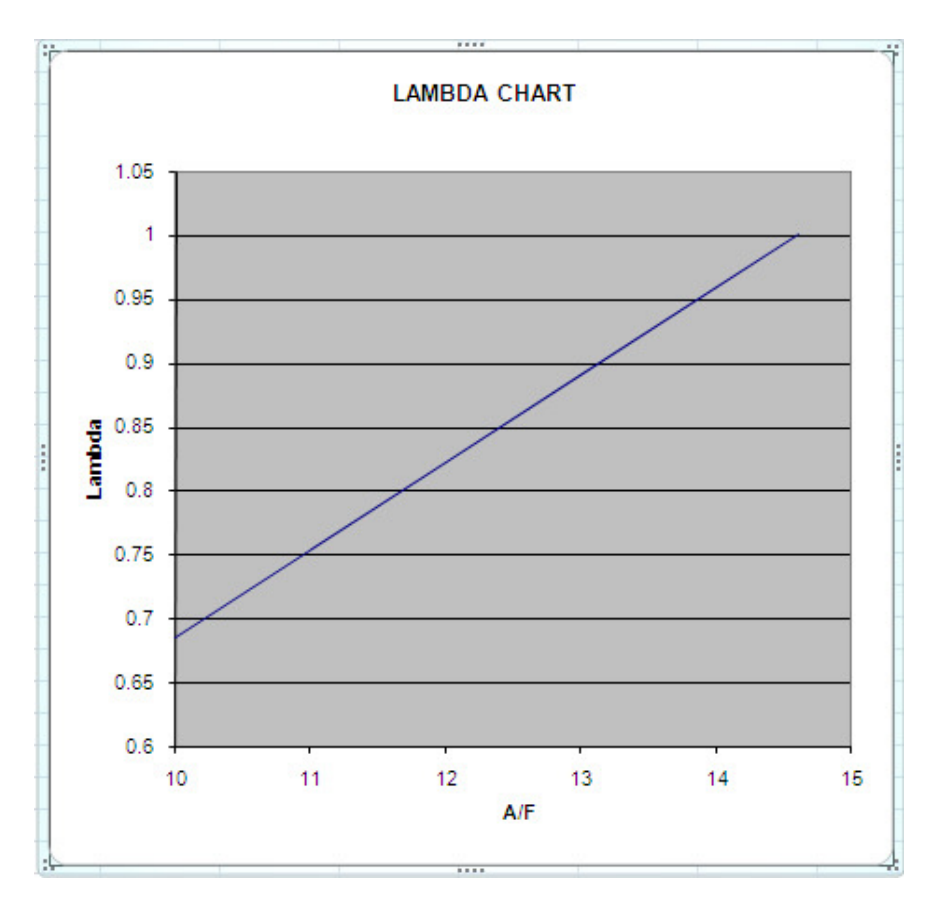

Si l'essence que l'on utilise a une valeur stœchiométrique différente, 14,6 peut ne pas s'appliquer. Des valeurs stœchiométriques différentes sont sélectionnables dans le tableau de rapports air/carburant lors de la visualisation de valeurs lambda comme rapports air/carburant. Le changement de valeurs du tableau de rapports air/carburant pour une valeur en dehors de la plage lambda approuvée fera sortir le véhicule du mode de fonctionnement à boucle fermée. Ceci limite l'aptitude du moteur à se régler automatiquement en réaction à l'information envoyée par le capteur d'oxygène. Les cellules qui se trouvent dans la plage approuvée et qui sont établies au mode à boucle fermée sont indiquées en caractères gras.

- Un relevé lambda de 1 est égal à un rapport air/carburant de 14,6:1.
- Une valeur lambda de 1,0 indique un mélange air/carburant idéal de 14,6:1.
- Une plage lambda de 0,8 à 1,1 est la plage la plus pratique pour le fonctionnement du véhicule.
- Une valeur lambda de 0,856 est préférable pour une puissance de crête.
- Une valeur lambda de 0,753 peut être utilisée sous charges importantes.
- Une plage lambda de 0,924 à 0,984 est préférable pour la conduite sous charge légère.

#### **Pourquoi vouloir ajuster l'AFR ?**

Chaque moto (et chaque cylindre d'un moteur) a des exigences uniques relatives à la quantité de carburant qui fournira la performance maximale. C'est là que le système Screamin' Eagle Pro Super Tuner intervient. Il fournit les outils nécessaires pour ajuster l'AFR relativement au régime de moteur exact et à la charge de moteur exacte nécessaires pour atteindre le potentiel de pratiquement tout moteur Twin Cam à performance améliorée de Harley-Davidson.

### **Symptômes d'un AFR riche ou pauvre**

La personne chargée du réglage doit être familiarisée avec les symptômes d'un AFR trop riche ou trop pauvre. Les symptômes nous signalent que nous n'avons pas atteint la performance maximale – que nous avons besoin d'ajuster l'EFI.

#### **Symptômes de fonctionnement pauvre**

- La moto hésite lorsque le papillon est ouvert
- La moto a des à-coups ou des hausses soudaines avec un papillon stationnaire
- Le moteur a des détonations (cognements) lors de l'accélération
- Le moteur crachote ou a des ratés dans le système d'admission
- La moto fonctionne mal lorsqu'elle est froide le moteur fonctionne mieux lorsqu'il se réchauffe à la température opérationnelle
- Les bougies ont une couleur blanche
- La consommation de carburant est anormalement faible

#### **Symptômes de fonctionnement riche**

- Le moteur bredouille lorsque le papillon est ouvert
- La moto dégage une fumée d'échappement noire (un peu de fumée d'échappement noire est normale lors d'une forte accélération ou lorsque le moteur tourne à froid)
- Le moteur bredouille lorsque le papillon est stationnaire
- Le moteur encrasse les bougies
- La moto fonctionne bien à froid le moteur fonctionne plus mal à mesure qu'il se réchauffe à la température opérationnelle
- Les bougies ont une couleur noire
- La consommation de carburant est anormalement élevée

# **Réglage de base par observation sur piste fermée**

Cette section concerne les utilisateurs qui projettent de mesurer la performance de la moto au toucher et par observation, et non pas par l'enregistrement de la donnée ou le dynamomètre et la mesure de l'AFR. Le réglage par observation peut donner de bons résultats, mais l'utilisateur doit se rendre compte que le réglage de cette façon sera plus générique parce qu'il sera impossible de cibler le régime exact et la charge de moteur exacte où l'ajustement de l'AFR ou de le calage de l'allumage est nécessaire.

## **Vue d'ensemble – Réglage par observation**

- > Inspecter et préparer la moto pour les tests.
- Tester la moto et déterminer si les symptômes indiquent la nécessité d'effectuer un ajustement du réglage.
- $\triangleright$  Ajuster l'AFR ou le calage de l'allumage avec le mode de réglage de base du Super Tuner pour obtenir la performance souhaitée.
- > Tester à nouveau la moto pour déterminer si des ajustements supplémentaires du réglage sont nécessaires.

## **Où commencer ?**

Commencer en s'assurant que la moto peut être conduite de façon sécurisée, que le moteur est en excellente condition et que le meilleur fichier de réglage Screamin' Eagle est programmé dans l'ECM. Continuer à lire :

### **Inspecter et préparer la moto pour les tests**

- 1. **Effectuer une inspection complète** de la moto avant les tests de performance en suivant les directives fournies dans la section Maintenance du manuel d'entretien officiel Harley-Davidson du véhicule. Il faut s'assurer que la moto peut être conduite en toute sécurité avant d'effectuer des tests quelconques. Si l'on n'est pas certain de pouvoir effectuer cette inspection correctement, la moto doit faire l'objet d'une inspection et d'un entretien par un technicien de concessionnaire Harley-Davidson. Ne pas prendre de risque avec la sécurité des personnes et l'intégrité de la moto.
- 2. **Étiqueter temporairement l'ensemble de papillon** sur la moto pour identifier lorsque le papillon atteint les positions de 0, 6, 12, 25, 50 et 100 %. Ceci aidera le conducteur à identifier la plage de MAP (pression absolue de collecteur) dans laquelle le moteur fonctionne lors du test. L'image ci-dessous montre un ensemble de papillon avec des

morceaux de ruban placés sur le boîtier commutateur de droite et la poignée de commande des gaz. Inscrire une seule flèche sur le ruban du boîtier commutateur, puis inscrire un trait et un nombre aux positions de 0 % (ralenti ou fermé) et de 100 % (position WOT – ouverture complète des gaz). Le milieu est 50 % et doit être marqué par un trait et un

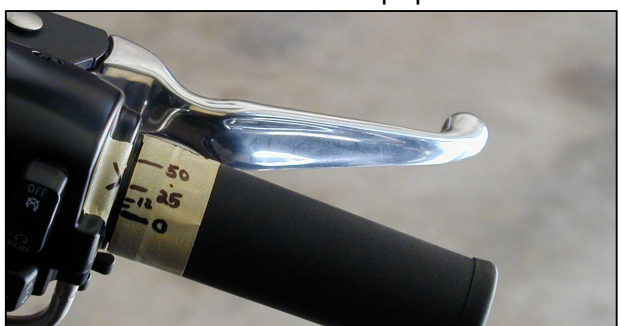

nombre. Marquer le milieu entre 0 et 50, soit 25, le milieu entre 0 et 25, soit 12, et le milieu entre 0 et 12, soit 6.

Les repères de position du papillon correspondent à peu près aux lectures MAP dans le tableau fourni dans cette section.

3. Si cela n'a pas encore été fait, **programmer l'ECM avec l'étalonnage du réglage Screamin' Eagle** qui correspond le mieux aux composants de performance installés sur la moto. Exemple : Si on a un Softail 2002 équipé des composants de 1 550 Stage II installés avec le kit de culasses de performance Screamin' Eagle, programmer l'ECM avec le numéro de l'étalonnage de réglage 105HD019. Suivre les instructions de l'aide en ligne du Super Tuner.

Si l'on ne sait pas quel étalonnage correspond le mieux à la moto, rechercher la liste des fichiers d'étalonnage Screamin' Eagle avec leurs notes de configuration de moteur dans la Section 8 : Informations d'étalonnage.

4. **Désactiver le contrôle des cognements** en utilisant la sélection Constantes de réglage ECM dans le réglage de base. Ceci mettra hors service la fonction de détection des ions de l'ECM, et l'ECM ne retardera pas le point d'allumage si une détonation est présente. Si l'AFR est trop pauvre ou que le point d'allumage est trop avancé et cause une détonation, le conducteur du test pourra mieux le déceler en tant que cognement audible du moteur lors de l'accélération en présence d'une charge.

**REMARQUE :** Il faut se souvenir d'activer le contrôle des cognements lorsque la session de réglage est terminée. Ceci assurera que le moteur reçoive une protection supplémentaire.

## **Tester la moto pour déterminer si un ajustement de réglage est nécessaire**

Après avoir suivi les directives indiquées dans la section Inspecter et préparer la moto pour les tests, la moto doit être prête pour les tests.

**Utiliser une piste fermée pour exécuter un test de performance si un dynamomètre n'est pas disponible.** Une piste fermée est utilisée parce que :

- Il est dangereux d'effectuer un test de performance sur la voie publique.
- Il est dangereux et illégal d'effectuer des tests de performance qui peuvent exiger que le conducteur dépasse la limitation de vitesse sur la voie publique.

**REMARQUE** : Il est illégal de conduire une moto équipée de certains accessoires de performance, y compris mais sans limitation le système Screamin' Eagle Pro Super Tuner, parce que certains accessoires de performance sont réservés à l'utilisation pour les courses.

1. **Démarrer la moto et laisser le moteur se réchauffer complètement.** Les cylindres du moteur doivent être suffisamment chauds pour pouvoir sentir la chaleur en plaçant la main à moins de 25 mm des ailettes. Faire attention pour ne pas être brûlé. Écouter le ralenti et prendre note si le ralenti semble trop lent ou trop rapide.

- 2. **Effectuer un test de conduite à accélération constante/charge légère** aux 1<sup>er</sup>, 3<sup>e</sup> et 5<sup>e</sup> rapports, à divers régimes moteur. Le moteur doit fonctionner régulièrement, sans ratés, sans regimber ni s'emballer ni sans rythmes d'échappement inhabituels. Faire l'essai à diverses vitesses. La capacité de tourner sans à-coups avec le papillon légèrement ouvert et stationnaire est particulièrement importante pour maintenir une vitesse constante lorsque le compétiteur fait un virage large dans la piste. Les courses ne concernent pas toujours l'accélération. Consulter Symptômes d'un AFR riche ou pauvre pour aider à identifier les symptômes.
	- a. Si des symptômes indésirables sont identifiés, relever la position du papillon et le régime du moteur. Dès que possible sans compromettre la sécurité, inscrire ces informations pour le réglage.
	- b. Comparer la position du papillon au tableau ci-dessous.

#### **Tableau de la position du papillon en fonction de la MAP**

Ce tableau fournit un guide approximatif pour faire correspondre la position du papillon à la charge du moteur. Bien noter qu'une plage large est indiquée pour certaines positions du papillon. Ceci est dû à la valeur de la charge sur la moto à ce moment. Charge plus grande = MAP plus grande. Pour identifier la MAP exacte pour laquelle le symptôme est présent, l'utilisateur doit enregistrer le test de performance en utilisant la fonction des éléments de données du Super Tuner.

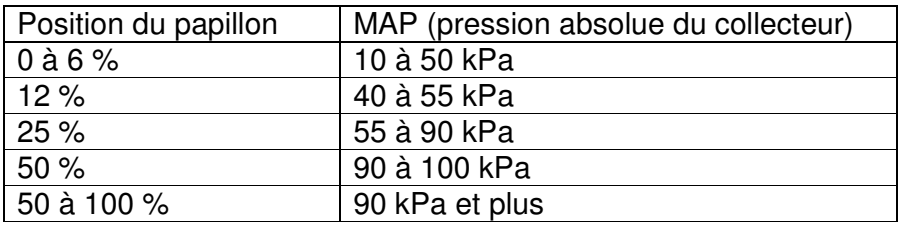

- 3. **Effectuer une accélération en marche avec papillon complètement ouvert et**  lourde charge en 2<sup>e</sup>, 3<sup>e</sup> ou 4<sup>e</sup>, en commençant avec la moto en mouvement à vitesse constante avec papillon légèrement ouvert et régime de moteur de 2 000 tr/min. Puis tourner le papillon pour l'ouvrir à fond et accélérer jusqu'à ce que le moteur atteigne la ligne rouge de régime (tester seulement en 4<sup>e</sup> si la piste fermée permet une accélération sécurisée à la ligne rouge du régime du moteur et que votre limite de vitesse sécuritaire sur route n'est pas dépassée). Puis décélérer et freiner jusqu'à ce que le moteur tourne à nouveau à 2 000 tr/min. Répéter le test avec une autre vitesse si cela est souhaité. La moto doit accélérer rapidement sans ratés ni hésitation, sans cognement bruyant du moteur et sans fumée noire d'échappement excessive. Consulter « Symptômes d'un AFR riche ou pauvre » pour aider à identifier les symptômes.
	- Si des symptômes indésirables sont identifiés, relever le régime du moteur. Dès que possible sans compromettre la sécurité, inscrire ces informations pour le réglage.

## **Pourquoi vouloir ajuster l'AFR ?**

Si les tests de performance indiquent des symptômes indésirables d'une condition d'AFR riche ou pauvre, il faut ajuster les tableaux de réglage de l'ECM avec la fonction de réglage de base Super Tuner.

Si la moto ne présente pas de symptômes indésirables et que l'on veut déterminer si on peut améliorer la performance d'accélération, on peut ajuster les tableaux de réglage de l'ECM avec la fonction de réglage de base Super Tuner.

### **Comment ajuster l'AFR ?**

**On aurait déjà dû lire les instructions de test sur piste fermée et effectuer les tests avec papillon stationnaire et papillon ouvert à fond**, et déterminer les symptômes éventuels que l'on a observés et que l'on souhaite corriger, ainsi que le régime du moteur et la MAP pour lesquels ces symptômes sont présents.

Exemple 1 : Un test de papillon stationnaire a montré un symptôme de pompage indiquant un AFR pauvre à une ouverture du papillon stationnaire d'environ 6 % vers 2 500 tr/min avec la moto sujette à une charge de moteur légère. Dans cet exemple, on peut :

- 1. **Consulter le tableau de la position du papillon en fonction de la MAP** et voir que la MAP a une grande plage de 10 à 50 kPa, mais la charge était légère, donc on se concentre sur les valeurs basses.
- 2. Le **réglage suggéré** pour une condition pauvre comme celle-ci consiste à utiliser le tableau principal de carburant du réglage de base pour augmenter le pourcentage de carburant livré entre 2 250 et 2 750 tr/min entre la MAP la plus basse et environ 30 kPa. Programmer l'ECM avec le nouveau tableau de réglage et effectuer un autre test de performance.

## **Pourquoi vouloir ajuster le calage de l'allumage ?**

Si les tests de performance indiquent des symptômes indésirables tels que des cognements excessifs du moteur ou une accélération lente, ou que les nombres de litres/100 km (milles par gallon) indiquent une consommation excessive de carburant, on doit ajuster le calage de l'allumage avec le tableau principal d'étincelles du réglage de base Super Tuner.

Si la moto ne présente pas de symptômes indésirables, mais que l'on veut déterminer si on peut améliorer la performance d'accélération, on peut ajuster le calage de l'allumage avec le tableau principal d'étincelles du réglage de base Super Tuner.

### **Comment ajuster le calage de l'allumage ?**

**On aurait déjà dû lire les instructions des tests de piste fermée et effectuer les tests avec papillon stationnaire et papillon ouvert à fond** et déterminer les symptômes éventuels observés que l'on souhaite corriger. Et on aurait dû déterminer la plage de régime du moteur et de MAP dans laquelle ces symptômes sont présents.

Exemple 1 : **L'ouverture de papillon stationnaire de 6 % entre 2 000 et 4 000 tr/min avec charge légère n'indique pas de symptôme indésirable, mais la consommation de carburant est élevée.** Cette situation indique probablement qu'il faut augmenter le calage de l'allumage pour que le rendement du moteur s'améliore. Nous savons que, aux ouvertures de papillon stationnaire d'environ 6 %, la MAP est entre 10 et 50 kPa parce que nous avons consulté le Tableau de la position du papillon en fonction de la MAP.

- 1. Le **réglage suggéré** pour cette condition de « point d'allumage retardé » consiste à utiliser le tableau principal d'étincelles du réglage de base pour augmenter le calage de l'allumage dans la plage entre 2 000 et 4 000 tr/min entre la MAP la plus basse et 50 kPa. Nous augmenterons le calage de l'allumage d'environ 2 à 4 degrés à la fois.
- 2. **Programmer l'ECM avec le nouveau tableau de réglage** et effectuer un autre test de performance.

## **Que faire si la performance de démarrage, de ralenti ou de réchauffage nécessite un ajustement ?**

Si l'on a des problèmes de performance de démarrage, de ralenti ou de réchauffage que l'on veut adresser, consulter la section intitulée « Réglages divers » à la fin de ce guide de réglage.

# **Réglage avancé et éléments de données sur piste fermée**

Cette section est conçue pour les utilisateurs qui projettent de tester la moto sur une piste fermée et de mesurer la performance du moteur avec la fonction des éléments de données du Screamin' Eagle Pro Super Tuner. Avec la fonction des éléments de données, l'utilisateur peut visualiser les données de moteur de l'ECM comme des nombres ou des graphiques et utiliser les fonctions tels que le calculateur d'un quart de mile pour déterminer la valeur des ajustements des tableaux de réglage. L'enregistrement et l'étude des données du moteur de l'ECM avec les éléments de données peuvent être une méthode très efficace pour localiser les tableaux de réglage et les éléments de réglage particuliers qui doivent être ajustés.

**REMARQUE :** « Smart tune » (réglage intelligent) est une nouvelle fonction du logiciel Super Tuner qui rend bien plus faciles les réglages d'une moto sans utiliser de dynamomètre. Consulter la fonction « Smart tune », à la page 20 de ce manuel pour des informations supplémentaires.

# **Vue d'ensemble – Réglage avec éléments de données et réglage avancé**

- $\triangleright$  Inspecter et préparer la moto pour les tests.
- Effectuer les deux tests de base de performance : tests d'accélération en marche avec papillon stationnaire/charge légère et papillon ouvert à fond/charge lourde, pour déterminer s'il existe des symptômes indésirables ou un manque de puissance qui indiquent la nécessité d'un ajustement du réglage.
- $\triangleright$  Si on note des symptômes indésirables ou un manque de puissance, connecter l'ordinateur au véhicule pour enregistrer les données de moteur de l'ECM en utilisant la fonction des éléments de données Super Tuner.
- $\triangleright$  Refaire les tests de la moto.
- Examiner les données de moteur de l'ECM en utilisant les éléments de données et déterminer les tableaux de réglage ECM que l'on souhaite ajuster.
- Régler l'alimentation en carburant à l'aide du réglage de base ou du réglage avancé. Le réglage avancé permet le réglage individuel des cylindres avant et arrière.
- Régler le calage de l'allumage à l'aide du réglage de base ou du réglage avancé. Le réglage avancé permet le réglage individuel du calage de l'allumage des cylindres avant et arrière.
- Tester à nouveau la moto pour déterminer si des ajustements supplémentaires du réglage sont nécessaires.

## **Où commencer ?**

Commencer en s'assurant que la moto peut être conduite de façon sécurisée, que le moteur est en excellente condition mécanique et que le meilleur fichier de réglage Screamin' Eagle est programmé actuellement dans l'ECM.

# **Inspecter et préparer la moto pour les tests**

- 1. **Effectuer une inspection complète** de la moto avant les tests de performance en suivant les directives fournies dans la section Maintenance du manuel d'entretien officiel Harley-Davidson du véhicule. Il faut s'assurer que la moto peut être conduite en toute sécurité avant d'effectuer des tests quelconques. Si l'on n'est pas certain de pouvoir effectuer cette inspection correctement, la moto doit faire l'objet d'une inspection et d'un entretien par un technicien de concessionnaire Harley-Davidson. Ne pas prendre de risque avec la sécurité des personnes et l'intégrité de la moto.
- 2. **Étiqueter temporairement l'ensemble de papillon** sur la moto pour identifier lorsque le papillon atteint les positions de 0, 6, 12, 25, 50 et 100 %. Ceci aidera le conducteur à identifier la plage de MAP (pression absolue de collecteur) dans laquelle le moteur fonctionne lors du test. L'image ci-dessous montre un ensemble de papillon avec des morceaux de ruban placés sur le boîtier commutateur de droite et la poignée de commande des gaz. Inscrire une seule flèche sur le ruban du boîtier commutateur, puis

inscrire un trait et un nombre aux positions de 0 % (ralenti ou fermé) et de 100 % (position WOT – ouverture complète des gaz). Le milieu est 50 % et doit être marqué par un trait et un nombre. Marquer le milieu entre 0 et 50, soit 25, le milieu entre 0 et 25, soit 12, et le milieu entre 0 et 12, soit 6.

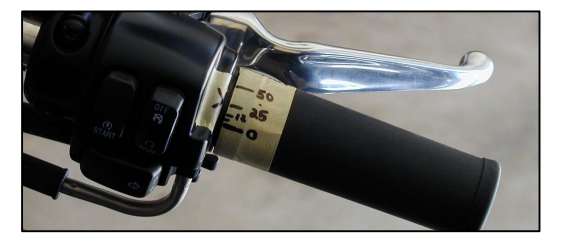

Les repères de position du papillon correspondent à peu près aux lectures MAP dans le tableau fourni dans cette section.

3. Si cela n'a pas encore été fait, **programmer l'ECM avec le fichier de réglage Screamin' Eagle** qui correspond le mieux aux composants de performance installés sur la moto. Exemple : Si on a un Softail 2002 équipé des composants de 1 550 Stage II installés avec le kit de culasses de performance Screamin' Eagle, programmer l'ECM avec le fichier de réglage numéro 105HD019. Suivre les instructions de la section de réglage de base du Manuel de l'utilisateur Super Tuner.

Si l'on ne sait pas quel fichier de réglage correspond le mieux à la moto, rechercher la liste des fichiers de réglage Screamin' Eagle avec leurs notes de configuration de moteur dans la Section 9 : Informations d'étalonnage.

4. S'assurer que le contrôle des cognements est activé en utilisant la sélection Constantes de réglage ECM dans le réglage de base. La fonction de détection d'ions doit être en marche pour que l'ECM retarde le calage de l'allumage si une détonation est présente. On peut aussi utiliser les éléments de données pour identifier les besoins de réglage en recherchant l'activité du retard de cognement.

**REMARQUE :** Si pour une raison quelconque on a désactivé le contrôle des cognements, il faut se rappeler d'activer le contrôle des cognements lorsque la session de réglage est terminée. Ceci assurera que le moteur reçoive une protection supplémentaire.

## **Tester la moto pour déterminer si un ajustement de réglage est nécessaire**

Après avoir suivi les directives indiquées dans la section « Inspecter et préparer la moto pour les tests », la moto doit être prête pour les tests.

**Utiliser une piste fermée pour exécuter un test de performance si un dynamomètre n'est pas disponible.** Une piste fermée est utilisée parce que :

- Il est dangereux d'effectuer un test de performance sur la voie publique.
- Il est dangereux et illégal d'effectuer des tests de performance qui peuvent exiger que le conducteur dépasse la limitation de vitesse sur la voie publique.

**REMARQUE :** Il est illégal de conduire une moto équipée de certains accessoires de performance, y compris mais sans limitation le système Screamin' Eagle Pro Super Tuner, parce que certains accessoires de performance sont réservés à l'utilisation pour les courses.

- 1. **Démarrer la moto et laisser le moteur se réchauffer complètement.** Les cylindres du moteur doivent être suffisamment chauds pour pouvoir sentir la chaleur en plaçant la main à moins de 25 mm (1 po) des ailettes. Faire attention pour ne pas être brûlé. Écouter le ralenti et prendre note si le ralenti semble trop lent ou trop rapide.
- 2. **Effectuer un test de conduite à accélération constante/charge légère** aux 1<sup>er</sup>, 3<sup>e</sup> et 5<sup>e</sup> rapports, à divers régimes moteur. Le moteur doit fonctionner régulièrement, sans ratés, sans regimber ni s'emballer ni sans rythmes d'échappement inhabituels. Faire l'essai à diverses vitesses. La capacité de tourner sans à-coups avec le papillon légèrement ouvert et stationnaire est particulièrement importante pour maintenir une vitesse constante lorsque le compétiteur fait un virage large dans la piste. Les courses ne concernent pas toujours l'accélération. Consulter « Symptômes d'un AFR riche ou pauvre » figurant plus tôt dans cette section pour de l'aide à identifier les symptômes.
	- a. Si des symptômes indésirables sont identifiés, relever la position du papillon et le régime du moteur. Dès que possible sans compromettre la sécurité, inscrire ces informations pour le réglage.
	- b. Comparer la position du papillon à celle indiquée au Tableau de la position du papillon par rapport à MAP.
- 3. **Effectuer une accélération en marche avec papillon complètement ouvert et**  lourde charge en 2<sup>e</sup>, 3<sup>e</sup> ou 4<sup>e</sup>, en commençant avec la moto en mouvement à vitesse constante avec papillon légèrement ouvert et régime de moteur de 2 000 tr/min. Puis tourner le papillon pour l'ouvrir à fond et accélérer jusqu'à ce que le moteur atteigne la

ligne rouge de régime (tester seulement en 4<sup>e</sup> si la piste fermée permet une accélération sécurisée à la ligne rouge du régime du moteur et que votre limite de vitesse sécuritaire sur route n'est pas dépassée). Puis décélérer et freiner jusqu'à ce que le moteur tourne à nouveau à 2 000 tr/min. Répéter le test avec une autre vitesse si cela est souhaité. La moto doit accélérer rapidement sans ratés ni hésitation, sans cognement bruyant du moteur et sans fumée noire d'échappement excessive. Consulter « Symptômes d'un AFR riche ou pauvre » pour de l'aide à identifier les symptômes.

a. Si des symptômes indésirables sont identifiés, relever le régime du moteur. Dès que possible sans compromettre la sécurité, inscrire ces informations pour le réglage.

#### **Si des symptômes indésirables avaient été notés, enregistrer les données de moteur de l'ECM en utilisant les éléments de données.**

- 1. Connecter l'ordinateur, le VCI et les câbles à la moto. Consulter « Connexion de l'interface VCI à la moto », dans l'aide en ligne du Super Tuner pour les instructions.
- 2. Utiliser la fonction « Enregistrer les données VCI » pour enregistrer les données de l'ECM. Consulter « Enregistrer les données VCI » dans l'aide en ligne du Super Tuner pour les instructions.
- 3. Tester à nouveau la moto pour recréer les symptômes indésirables tout en enregistrant les données de moteur de l'ECM.

## **Pourquoi vouloir ajuster l'AFR ?**

Si les tests de performance indiquent des symptômes indésirables d'une condition d'AFR riche ou pauvre, il faut ajuster les tableaux de réglage de l'ECM avec le réglage de base ou avancé.

Si la moto ne présente pas de symptômes indésirables, mais que l'on veut déterminer si on peut améliorer la performance d'accélération, on peut ajuster les tableaux de réglage de l'ECM avec le réglage de base ou avancé.

Si l'enregistrement des données de l'ECM indique une activité de retard de cognement excessive lorsque le moteur est sujet à une charge, cela veut dire que l'ECM a détecté une détonation et retarde le calage de l'allumage pour la contrer. La détonation est un brûlage non contrôlé dans la chambre de combustion et peut être causée par un AFR pauvre.

#### **Utilisation du délai des cognements comme indicateur d'un AFR pauvre Exemple : L'enregistrement d'un test d'accélération en marche avec papillon ouvert à fond indique une activité de retard de cognement excessive et un AFR potentiellement pauvre.**

Le retard de cognement avant ou arrière est un excellent indicateur de ce à quoi on doit faire attention pour ajuster la livraison du carburant ou des étincelles. Lorsque la fonction de détection d'ions dans l'ECM détecte une combustion anormale (en général une détonation), elle signale à l'ECM de diminuer le calage de l'allumage. La détonation peut être causée par un AFR pauvre ou un calage de l'allumage trop grand, ou un peu des deux, lorsque le moteur est soumis à une charge modérée à lourde. Comme pratique sécuritaire, il est suggéré d'essayer

d'abord d'enrichir l'AFR et, si cela a peu ou n'a pas d'effet sur l'activité de retard de cognement, de retarder le calage de l'allumage.

Pour utiliser l'enregistrement des éléments de données pour identifier ce qu'il faut faire et où il faut le faire, suivre les étapes ci-dessous :

- 1. Sur l'écran des Éléments de données, **sélectionner les éléments de données :** Vitesse de moteur, Charge MAP, Retard de cognement (avant ou arrière) et Position du papillon.
- 2. **Faire un zoom** sur toute portion du graphique enregistré indiquant une activité de retard de cognement de quatre degrés ou plus. Consulter « Comment enregistrer et visualiser des données » dans l'aide en ligne pour les instructions.
- 3. **Noter** la **Température du moteur** pour déterminer si le moteur est à sa température de fonctionnement ou excessivement chaud.
- 4. **Noter** le relevé du **Carburant de réchauffage** pour déterminer si le moteur est à sa température de fonctionnement ou s'il reçoit un enrichissement en carburant qui pourrait causer un diagnostic erroné.
- 5. **Noter** les relevés de **Retard de cognement** entre des charges modérées et fortes, sur la plage du régime moteur. Le retard de cognement devient en général actif lorsque le moteur est soumis à une charge lourde ou modérée et que l'AFR est trop pauvre ou le calage de l'allumage trop grand pour la configuration du moteur.

# **Comment ajuster l'AFR avec le réglage avancé ?**

**On aurait déjà dû effectuer les tests avec papillon stationnaire et papillon ouvert à fond tout en enregistrant les données de moteur de l'ECM**, et déterminer les symptômes éventuels que l'on pense vouloir corriger. Et on aurait dû déterminer la plage de régime du moteur, de MAP et de position du papillon que l'on souhaite régler.

Exemple 1 : **Les données de retard de cognement d'un test avec papillon ouvert à fond/charge lourde indiquent un AFR potentiellement pauvre** à la position WOT entre 3 700 et 5 300 tr/min environ à une MAP d'environ 100 kPa.

- 1. Avec le réglage avancé, on a deux options pour enrichir l'AFR :
	- a. Utiliser le tableau de réglage du rapport air/carburant pour éditer les cylindres avant et arrière en même temps.
	- b. Utiliser les tableaux de réglage VE de cylindre avant et arrière pour éditer les cylindres avant et arrière séparément.

Consulter « Réglage avancé, dynamomètre de châssis et appareil de mesure de l'AFR », plus loin dans cette section, pour savoir comment utiliser les tableaux de réglage VE.

Dans l'une ou l'autre option, il est suggéré que la personne chargée du réglage édite les éléments un peu avant et un peu après le régime et la MAP auxquels le retard de cognement avait indiqué une activité d'environ cinq degrés ou plus.

2. **Programmer l'ECM** avec le nouveau tableau de réglage et effectuer un autre test de performance.

Exemple 2 : **Un papillon stationnaire, ouvert modérément et une charge lourde montrent une activité de retard de cognement et indiquent un AFR pauvre** entre 3 000 et 3 500 tr/min.

- 1. Le **réglage suggéré** pour corriger cette condition pauvre consiste à utiliser le tableau de réglage AFR du mode de réglage avancé pour ajouter davantage de carburant en décrémentant la valeur AFR cible dans les éléments à une MAP de 80 kPa et entre 3 000 et 3 500 tr/min. Ceci signale à l'ECM d'enrichir l'AFR sur cette plage.
- 2. **Programmer l'ECM** avec le nouveau tableau de réglage et effectuer un autre test de performance.

### **Pourquoi vouloir ajuster le calage de l'allumage ?**

Si les tests de performance ont indiqué des symptômes indésirables quelconques tels qu'un cognement excessif du moteur ou une accélération lente ou qu'un test de consommation de carburant a indiqué une consommation excessive de carburant, on doit ajuster le calage de l'allumage avec le tableau principal d'étincelles du réglage de base ou les tableaux d'avance à l'allumage avant et arrière du réglage avancé.

Si la moto ne présentait pas de symptôme indésirable, mais qu'on veut savoir si on peut améliorer la performance d'accélération, on peut ajuster le calage de l'allumage avec le tableau principal d'étincelles du réglage de base ou les tableaux d'avance à l'allumage avant et arrière du réglage avancé.

Si l'enregistrement des données de l'ECM indique une activité de retard de cognement excessive lorsque le moteur est sujet à une charge, cela veut dire que l'ECM a détecté un événement de combustion incorrect et retarde le calage de l'allumage pour le contrer. Dans la plupart des cas, ceci est le résultat d'une détonation, qui est un brûlage non contrôlé dans la chambre de combustion causant des fronts d'onde de flammes en collision. Elle peut être causée par un calage de l'allumage trop grand.

### **Comment ajuster le calage de l'allumage avec le réglage avancé ?**

**On aurait déjà dû effectuer les tests avec papillon stationnaire et papillon ouvert à fond** tout en enregistrant les données de moteur de l'ECM, et déterminer les symptômes éventuels que l'on pense vouloir corriger. Et on aurait dû déterminer la plage de régime du moteur, de MAP et de position du papillon que l'on souhaite régler.

Exemple 1 : Les données enregistrées d'un test d'accélération en marche avec papillon ouvert à fond/charge lourde montrent un retard de cognement excessif indiquant trop d'avance à l'allumage à la position WOT (ouverture complète des gaz) entre 3 100 et 5 300 tr/min environ à une MAP d'environ 100 kPa. Une activité de retard de cognement existe pour l'avant et l'arrière, mais elle est légèrement différente.

Utiliser le réglage avancé pour ajuster le calage de l'allumage pour chaque cylindre. Ajuster le calage de l'allumage en utilisant les tableaux d'avance à l'allumage.

- 1. Ajuster le calage de l'allumage du cylindre avant entre 3 100 et 5 100 tr/min et à une MAP de 100 kPa en réduisant le calage de l'allumage dans les éléments de 100 kPa entre 3 000 et 5 000 tr/min du tableau d'avance à l'allumage avant.
- 2. Ajuster le calage de l'allumage du cylindre arrière entre 3 700 et 5 300 tr/min et à une MAP de 100 kPa en réduisant le calage de l'allumage dans les éléments du cylindre arrière de 100 kPa entre 3 500 et 5 500 tr/min du tableau d'avance à l'allumage arrière.
- 3. Programmer l'ECM avec le nouveau tableau de réglage et effectuer un autre test de performance.

**REMARQUE :** Des activités de retard de cognement différentes entre l'avant et l'arrière sont normales et le mode de réglage avancé permet d'ajuster séparément les calages de l'allumage pour corriger seulement la plage nécessaire.

Exemple 2 : **Les données enregistrées de retard de cognement semblent OK, mais la consommation de carburant est élevée.** S'il n'y a pas d'indication d'activité de retard de cognement avec un papillon stationnaire/une charge légère à modérée, il peut être possible d'améliorer la consommation de carburant en augmentant (avançant) le calage de l'allumage.

Par exemple, supposons que les relevés indiquent qu'il n'y a pas d'activité de retard de cognement à un régime d'environ 2 800 tr/min et à une pression absolue du collecteur de 20 à 50 kPa. Pour améliorer la consommation du carburant dans cette plage de régime, nous pourrions augmenter le calage de l'allumage dans les cylindres avant et arrière à 3 000 tr/min environ et à une MAP entre 20 et 50 kPa.

# **Réglage avancé, dynamomètre de châssis et appareil de mesure AFR**

Cette section est conçue pour les utilisateurs professionnels qui projettent de tester la moto sur un dynamomètre de châssis et de mesurer les gaz d'échappement avec un appareil de mesure d'air/carburant. C'est la méthode la plus efficace de réglage EFI parce que les résultats de la combustion peuvent être mesurés avec précision au niveau de l'échappement. Toutefois, elle nécessite une bonne compréhension de la théorie des moteurs à combustion interne, du fonctionnement des dynamomètres et de l'utilisation des appareils de mesure AFR. Les tests d'une moto avec le dynamomètre sont en général préférables aux tests sur piste fermée parce qu'ils sont plus rapides, plus efficaces et plus sécurisés si l'opérateur suit les instructions du fabricant du dynamomètre.

Avec un dynamomètre de châssis, la personne chargée du réglage peut mesurer, visualiser et comparer la puissance et le couple des tests enregistrés et ainsi savoir si leurs ajustements de réglage ont accompli le but final de fournir davantage de puissance. Avec l'appareil de mesure AFR, cette personne peut ajuster les tableaux de réglage pour obtenir l'AFR souhaité avec une puissance maximale. La combinaison des tests avec dynamomètre et des mesures AFR est particulièrement importante pour assembler des moteurs de course haute performance avec des combinaisons inconnues d'accessoires de performance. Les nouvelles configurations de moteur peuvent offrir les plus grands défis de réglage et la personne chargée du réglage découvrira que les mesures AFR sont inestimables.

## **Vue d'ensemble – Réglage avec un dynamomètre de châssis, un appareil de mesure AFR et le réglage avancé**

- > Inspecter et préparer la moto pour les tests.
- Monter la moto sur le dynamomètre et connecter les sondes de l'appareil de mesure AFR selon les instructions du fabricant.
- Exécuter les deux tests de performance de base : tests d'accélération en marche avec papillon stationnaire/charge légère et papillon ouvert à fond/charge lourde, sur le dynamomètre de châssis tout en mesurant l'AFR au niveau de l'échappement. Consulter les manuels d'équipement appropriés pour utiliser correctement le dynamomètre et l'appareil de mesure AFR.

**ATTENTION** : Suivre toutes les instructions de sécurité listées par le fabricant du dynamomètre pour utiliser le dynamomètre. Bien noter que le chargement excessif de la moto sur le dynamomètre dégage rapidement de la chaleur et peut endommager le moteur/la transmission ou les pneus de la moto.

- Déterminer s'il existe des symptômes indésirables ou un manque de puissance qui indiquent le besoin d'un ajustement du réglage et noter la position du papillon, le régime du moteur et l'AFR là où ils sont présents.
- AFR avec une sonde : Utiliser les tableaux de réglage VE avant et arrière du programme du réglage avancé pour ajuster l'AFR d'une valeur égale.
- AFR avec 2 sondes : Utiliser les tableaux de réglage VE avant et arrière du programme du réglage avancé pour ajuster l'AFR d'une valeur différente pour chaque cylindre.
- Ajuster la livraison du carburant et le calage de l'allumage avec le programme du réglage avancé et programmer l'ECM avec les nouveaux tableaux de réglage.
- $\triangleright$  Tester la puissance de la moto sur le dynamomètre pour déterminer si des ajustements de réglage supplémentaires sont nécessaires. Utiliser les graphiques de puissance du dynamomètre pour comparer la performance avant et après.

## **Où commencer ?**

Commencer en s'assurant que la moto peut être testée sur le dynamomètre et conduite de façon sécurisée, que le moteur est en excellente condition mécanique et que le meilleur fichier de réglage Screamin' Eagle est programmé actuellement dans l'ECM.

## **Inspecter et préparer la moto pour les tests**

- 1. **Effectuer une inspection complète** de la moto avant les tests de performance en suivant les directives fournies dans la section Maintenance du manuel d'entretien officiel Harley-Davidson du véhicule. Il faut s'assurer que la moto peut être conduite en toute sécurité avant d'effectuer des tests quelconques. Si l'on n'est pas certain de pouvoir effectuer cette inspection correctement, la moto doit faire l'objet d'une inspection et d'un entretien par un technicien de concessionnaire Harley-Davidson. Ne pas prendre de risque avec la sécurité des personnes et l'intégrité de la moto.
- 2. **Étiqueter temporairement l'ensemble de papillon** sur la moto pour identifier lorsque le papillon atteint les positions de 0, 6, 12, 25, 50 et 100 %. Ceci aidera le conducteur à identifier la plage MAP (pression absolue de collecteur) dans laquelle le moteur fonctionne lors du test. L'image ci-dessous montre un ensemble de papillon avec des morceaux de ruban placés sur le boîtier commutateur de droite et la poignée de commande des gaz. Inscrire une seule flèche sur le ruban du boîtier commutateur, puis inscrire un trait et un nombre aux positions de 0 % (ralenti ou fermé) et de 100 %

(position WOT – ouverture complète des gaz). Le milieu est 50 % et doit être marqué par un trait et un nombre. Marquer le milieu entre 0 et 50, soit 25, le milieu entre 0 et 25, soit 12, et le milieu entre 0 et 12, soit 6.

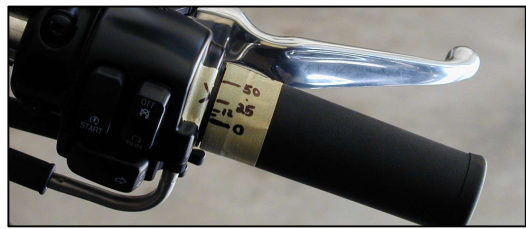

Les repères de position du papillon

- correspondent à peu près aux lectures MAP dans le tableau fourni dans cette section.
- 3. Si cela n'a pas encore été fait, programmer l'ECM avec le fichier de réglage Screamin' Eagle qui correspond le mieux aux composants de performance installés sur la moto. Exemple : Si on a un Softail 2002 équipé des composants de 1 550 Stage II installés avec le kit de culasses de performance Screamin' Eagle, programmer l'ECM avec le fichier de réglage numéro 105HD019.dt0. Suivre les instructions de l'aide en ligne du Super Tuner.

Si l'on ne sait pas quel fichier de réglage correspond le mieux à la moto, rechercher la liste des fichiers de réglage Screamin' Eagle avec leurs notes de configuration de moteur dans la Section 9 : Informations d'étalonnage.

4. **Activer le contrôle des cognements** si l'on souhaite régler le système EFI en utilisant les enregistrements de données pour identifier l'activité de retard de cognement. **Désactiver le contrôle des cognements** si l'on souhaite utiliser les mesures du dynamomètre pour régler à la puissance optimale.

**REMARQUE** : Si pour une raison quelconque on a désactivé le contrôle des cognements, il faut se rappeler d'**activer le contrôle des cognements** lorsque la session de réglage est terminée. Ceci assurera que le moteur reçoive une protection supplémentaire.

## **Tester la moto avec le dynamomètre pour déterminer si un ajustement de réglage est nécessaire**

Il existe deux tests de performance de base à effectuer qui devraient fournir une plage de fonctionnement suffisante pour déterminer si un réglage EFI supplémentaire est nécessaire pour corriger les symptômes de fonctionnement indésirables ou améliorer des zones de performance spécifiques.

- 1. **Démarrer la moto et laisser le moteur se réchauffer complètement.** Les cylindres du moteur doivent être suffisamment chauds pour pouvoir sentir la chaleur en plaçant la main à moins de 25 mm des ailettes. Faire attention pour ne pas être brûlé. Écouter le ralenti et prendre note si le ralenti semble trop lent ou trop rapide.
- 2. **Monter la moto sur le dynamomètre de châssis selon les instructions du fabricant du dynamomètre et programmer le dynamomètre pour les tests.**
- 3. **Connecter les sondes de l'appareil de mesure AFR** selon les instructions du fabricant.
- 4. **Effectuer un test de conduite à vitesse constante avec papillon stationnaire/**  charge légère en 1<sup>re</sup>, 3<sup>e</sup> et 5<sup>e</sup> à divers régimes du moteur en changeant le dispositif de charge du dynamomètre. Le moteur doit tourner sans à-coups et sans ratés, sans se cabrer, sans pompage et sans rythme d'échappement inhabituel. Essayer de conduire à diverses vitesses constantes. La capacité de tourner sans à-coups avec le papillon légèrement ouvert et stationnaire est particulièrement importante pour maintenir une vitesse constante lorsque le compétiteur fait un virage large dans la piste. Les courses ne concernent pas toujours l'accélération.

Mesurer l'AFR et relever les lectures. L'AFR avec papillon stationnaire et charge légère à modérée est en général optimum dans une plage de 13,2 à 14,6 à 1 (0,90 à 1 lambda).

- 5. Si des symptômes indésirables sont reconnus, relever la position du papillon, le régime du moteur et l'AFR aux fins du réglage.
- 6. **Effectuer un test d'accélération en marche avec papillon complètement ouvert et lourde charge en 2<sup>e</sup>, 3<sup>e</sup> et 4<sup>e</sup>, en commençant avec la moto en mouvement à vitesse** constante avec papillon légèrement ouvert et régime de moteur de 2 000 tr/min. Puis ouvrir à fond le papillon et accélérer jusqu'à ce que le moteur atteigne le régime de zone rouge. Puis fermer le papillon et décélérer jusqu'à ce que le moteur tourne à nouveau à 2 000 tr/min. Répéter le test avec une autre vitesse si cela est souhaité. La

moto doit accélérer rapidement sans ratés ni hésitation, sans cognement bruyant du moteur et sans fumée noire d'échappement excessive. Consulter « Symptômes d'un AFR riche ou pauvre » figurant plus tôt dans cette section pour de l'aide à identifier les symptômes.

7. Si tout symptôme indésirable est identifié, relever le régime du moteur de la moto lors de l'apparition du symptôme. Dès que possible en toute sécurité, inscrire ces informations aux fins du réglage.

Si possible, tracer la puissance et le couple avec le dynamomètre tout en mesurant l'AFR. L'AFR avec papillon ouvert à fond/charge lourde qui produit le plus de puissance est en général entre 12 et 12,8:1 (0,82 à 0,88 lambda).

# **Pourquoi vouloir ajuster l'AFR ?**

Si les **mesures de l'AFR avec un appareil de mesure AFR à une ou deux sondes indiquent une condition d'AFR riche ou pauvre**, il faut d'abord ajuster les tableaux de réglage VE des cylindres avant et arrière dans le réglage avancé. Le but est d'utiliser les tableaux de réglage VE pour ajuster la livraison du carburant pour que l'AFR mesuré corresponde aux valeurs AFR dans le tableau des rapports air/carburant du réglage avancé. Cette procédure règlera correctement les valeurs VE en fonction de la configuration du moteur.

Si l'**utilisateur a construit une configuration de moteur unique** qui combine des accessoires de performance qui n'avaient jamais été utilisés ensemble auparavant, il doit ajuster les tableaux de réglage VE dans le réglage avancé. Le but est d'utiliser les tableaux de réglage VE pour ajuster la livraison du carburant pour que l'AFR mesuré corresponde aux valeurs AFR dans le tableau des rapports air/carburant du réglage avancé. Une fois que cela est fait, la personne chargée du réglage peut utiliser le dynamomètre pour mesurer la puissance de sortie, puis ajuster l'AFR dans le tableau des rapports air/carburant pour obtenir une puissance optimale.

## **Comment ajuster l'AFR avec le réglage avancé, le dynamomètre et l'appareil de mesure AFR ?**

**On aurait déjà dû effectuer les tests avec papillon stationnaire et papillon ouvert à fond** sur le dynamomètre de châssis et mesurer l'AFR en utilisant un appareil de mesure avec une ou deux sondes (mesure des gaz d'échappement avant et arrière ensemble ou séparément). Si l'AFR mesuré était considérablement plus pauvre ou plus riche que les recommandations cidessous, les tableaux de réglage VE avant et arrière dans le réglage avancé devraient être ajustés.

- Papillon stationnaire/charges légères : AFR 13,2 à 14,5:1 (0,90 à 1,00 lambda)
- Papillon ouvert à fond/charges lourdes : AFR 12,0 à 12,8:1 (0,82 à 0,88 lambda)

Exemple 1 : On a mesuré l'AFR avec une sonde d'échappement et l'AFR mesuré est trop pauvre à la position WOT (ouverture complète des gaz) entre 2 000 et 6 500 tr/min.

- Utiliser les tableaux de réglage VE des cylindres avant et arrière dans le réglage avancé pour ajuster l'AFR des cylindres avant et arrière d'une même valeur.
- 2. Après avoir programmé l'ECM avec le nouvel étalonnage, tester et mesurer l'AFR à nouveau. Le but est d'obtenir des mesures AFR qui correspondent aux valeurs AFR dans le tableau des rapports air/carburant.
- 3. Lorsque le réglage a fourni des mesures AFR qui correspondent à l'AFR des tableaux de rapport air/carburant, utiliser le dynamomètre pour mesurer la puissance de sortie et ajuster la livraison du carburant avec le tableau de réglage de rapport air/carburant dans le réglage avancé pour obtenir une puissance maximale.

Exemple 2 : **On a mesuré l'AFR avec deux sondes d'échappement** et les deux cylindres avaient des mesures un peu pauvres, bien qu'avec des valeurs différentes.

- 1. Utiliser les tableaux de réglage VE des cylindres avant et arrière dans le réglage avancé pour ajuster l'AFR des cylindres avant et arrière différemment pour obtenir les valeurs AFR du tableau des rapports air/carburant dans le réglage avancé.
- 2. Après avoir programmé l'ECM avec le nouvel étalonnage, tester et mesurer l'AFR à nouveau.
- 3. Lorsque le réglage a fourni des mesures AFR qui correspondent aux valeurs AFR avant et arrière individuelles dans les tableaux de rapport air/carburant, utiliser le dynamomètre pour mesurer la puissance de sortie et ajuster la livraison du carburant avec le tableau de réglage de rapport air/carburant dans le réglage avancé pour obtenir une puissance maximale.

Exemple 3 : **On a construit une nouvelle configuration de moteur** et les tests avec dynamomètre et les mesures de l'appareil AFR à deux sondes indiquent que l'étalonnage de l'ECM a besoin d'un réglage important dans plusieurs zones.

Dans cet exemple, la méthode suggérée de réglage consiste à faire ce qui suit :

1. Ouvrir le tableau de réglage avancé des rapports air/carburant et régler toutes les cellules à un rapport uniforme de 13,2, à l'aide des boutons d'augmentation/diminution. Ceci signale à l'ECM de calculer la livraison de carburant dans toutes les conditions pour atteindre un AFR de 13,2 à 1. Programmer l'ECM avec ce nouveau tableau de réglage.

**Conseil : Pour les configurations de moteur uniques** qui nécessitent des modifications de réglage importantes, il est probablement plus rapide et plus efficace de :

- 1. Régler le tableau AFR à la même valeur de 13,2 pour tous les éléments
- 2. Ajuster les tableaux VE selon les besoins pour obtenir un AFR mesuré de 13,2 avec l'appareil de mesure AFR dans toutes les conditions de marche.
- 2. Effectuer une série complète de tests tout en mesurant l'AFR des cylindres avant et arrière avec un appareil de mesure AFR à deux sondes.
- 3. Ajuster les tableaux de réglage VE des cylindres avant et arrière selon les besoins pour produire un AFR mesuré de 13,2 dans les cylindres avant et arrière (en utilisant l'appareil de mesure AFR à deux sondes) à tous les régimes de moteur et à toutes les MAP. Il faut se souvenir d'enregistrer les modifications de réglage et de programmer l'ECM avec le nouveau fichier de réglage.
- 4. Une fois que l'on a fini de régler les tableaux VE pour obtenir un rapport air/carburant mesuré de 13,2, charger le fichier de réglage dans le Réglage avancé, puis ouvrir le tableau de réglage des rapports air/carburant. Il doit toujours indiquer 13,2 dans toutes les cellules.
	- a. Mettre en surbrillance tout le tableau de rapport air/carburant 13,2. Cliquer sur et déplacer maintenant le tableau des rapports AFR d'origine par-dessus le tableau de rapport 13,2 et sélectionner « Remplacer les cellules sélectionnées de <filename>\Rapport air/carburant\Travaillant avec ceux de <filename>\Rapport air/carburant\Original » pour réinitialiser les rapports AFR à l'étalonnage d'origine Screamin' Eagle, ce qui, combiné aux modifications de réglage effectuées aux tableaux VE, doit fournir un fichier de réglage très proche des valeurs optimales.
- 5. Effectuer une série complète de tests pour vérifier et mesurer la performance. Mesurer l'AFR avec l'appareil de mesure AFR et utiliser les éléments de données pour enregistrer les données de l'ECM pour l'activité de retard de cognement, etc.
- 6. Lorsqu'on a obtenu les objectifs AFR mesurés, utiliser le dynamomètre pour mesurer la puissance de sortie et ajuster la livraison du carburant avec le tableau de réglage de rapport air/carburant dans le mode de réglage avancé pour obtenir une puissance maximale.

## **Pourquoi vouloir ajuster le calage de l'allumage ?**

Si les tests de performance ont **indiqué des symptômes indésirables** quelconques tels qu'un cognement excessif du moteur ou une accélération lente ou qu'un test de consommation de carburant a indiqué une consommation excessive de carburant, on doit ajuster le calage de l'allumage avec le tableau principal d'étincelles du mode de réglage de base ou les tableaux d'avance à l'allumage avant et arrière du réglage avancé.

Si la moto ne présentait pas de symptôme indésirable, mais qu'on veut savoir si on peut **améliorer la performance d'accélération**, on peut ajuster le calage de l'allumage avec le tableau principal d'étincelles du réglage de base ou les tableaux d'avance à l'allumage avant et arrière du réglage avancé.

Si l'enregistrement des données de l'ECM indique une **activité de retard de cognement excessive** lorsque le moteur est sujet à une charge, cela veut dire que l'ECM a détecté un événement de combustion incorrect et retarde le calage de l'allumage pour le contrer. Dans la plupart des cas, ceci est le résultat d'une détonation, qui est un brûlage non contrôlé dans la chambre de combustion causant des fronts d'onde de flammes en collision. Elle peut être causée par un calage de l'allumage trop grand.

## **Comment ajuster le calage de l'allumage avec le réglage avancé ?**

**On doit avoir déjà effectué les tests avec le papillon stationnaire et ouvert à fond** et déterminé les symptômes à corriger, ainsi que les éléments à régler : régime moteur, pression absolue du collecteur et position du papillon.

Exemple 1 : **L'enregistrement des éléments de données des données ECM d'un test d'accélération en marche avec papillon ouvert à fond/charge lourde montre une activité de retard de cognement excessive indiquant trop d'avance à l'allumage** à la position WOT (ouverture complète des gaz) entre 3 100 et 5 300 tr/min environ à une MAP d'environ 100 kPa. Une activité de retard de cognement existe pour l'avant et l'arrière, mais elle est légèrement différente.

#### **Utiliser le réglage avancé pour ajuster le calage de l'allumage pour chaque cylindre.**

- 1. **Ajuster le calage de l'allumage du cylindre avant** entre 3 100 et 5 100 tr/min et à une MAP de 100 kPa en réduisant le calage de l'allumage dans les éléments de 100 kPa entre 3 000 et 5 000 tr/min du tableau d'avance à l'allumage avant.
- 2. **Ajuster le calage de l'allumage du cylindre arrière** entre 3 700 et 5 300 tr/min et à une MAP de 100 kPa en réduisant le calage de l'allumage dans les éléments du cylindre arrière de 100 kPa entre 3 500 et 5 500 tr/min du tableau d'avance à l'allumage arrière.

**REMARQUE :** Une activité de retard de cognement différente à l'avant et à l'arrière est normale.

Exemple 2 : L'enregistrement des éléments de données des données de l'ECM montre une activité de retard de cognement qui est OK, mais la consommation de carburant est élevée et la mesure de l'AFR n'est pas plus riche que 14,5:1. S'il n'y a pas d'indication d'activité de retard de cognement avec un papillon stationnaire/une charge légère à modérée, il peut être possible d'améliorer la consommation de carburant en augmentant (avançant) le calage de l'allumage.

Pour améliorer la consommation du carburant dans cette plage de régime, nous pourrions **augmenter le calage de l'allumage dans les cylindres avant et arrière** à 3 000 tr/min environ et à une MAP entre 20 et 50 kPa.

# **Réglages divers**

Cette section fournit des informations sur la façon d'utiliser les tableaux de réglage avancé pour :

- Carburant de lancement
- Enrichissement de réchauffage
- Régime de ralenti
- Pas de réchauffage de l'IAC
- Vue d'ensemble du tableau d'écart de boucle fermée
- Enrichissement d'accélération
- Appauvrissement de décélération
- Progressivité du papillon

### **Carburant de lancement**

Le tableau de carburant de lancement, situé dans le réglage avancé, signale à l'ECM ce que devrait être la largeur d'impulsion des injecteurs de carburant des cylindres avant et arrière lorsque le moteur démarre.

Utiliser ce tableau de réglage pour augmenter ou réduire le carburant au démarrage.

- Si le moteur démarre difficilement et que l'on décèle une odeur de carburant, réduire la largeur d'impulsion d'injecteur pour réduire le carburant de lancement.
- Si le moteur démarre difficilement et que l'on ne décèle pas une odeur de carburant, augmenter la largeur d'impulsion d'injecteur pour augmenter le carburant de lancement.

### **Enrichissement de réchauffage**

Le tableau d'enrichissement de réchauffage, situé dans le réglage avancé, signale à l'ECM la quantité de carburant supplémentaire (indiquée comme AFR d'enrichissement) que les cylindres avant et arrière doivent recevoir pour faire marcher correctement un moteur en cours de réchauffage.

Lorsque le contact est mis en marche, l'ECM vérifie la température du moteur une fois pour déterminer où il doit commencer dans le tableau d'enrichissement de réchauffage. Lorsque le moteur démarre, l'effet d'enrichissement de réchauffage subit un « déclin », ou diminue pendant une période déterminée jusqu'à ce qu'il atteigne zéro, ou ce que l'effet disparaisse. Le « temps de déclin » est fonction du temps, pas du tableau.

Tout changement apporté au tableau d'enrichissement de réchauffage augmente ou diminue la quantité de carburant livré lorsque le mode d'enrichissement de réchauffage est en vigueur. Les changements apportés au tableau d'enrichissement de réchauffage n'affecteront pas la durée de la période d'enrichissement de réchauffage.

Utiliser ce tableau de réglage pour augmenter ou diminuer le carburant pour un moteur froid qui se réchauffe pour qu'il puisse tourner correctement.

- Si le moteur a des ratés, cale, hésite ou subit une pointe de régime dans le mode de réchauffage – augmenter les éléments d'enrichissement de réchauffage pour augmenter l'enrichissement du carburant.
- Si le moteur crachote, dégage une fumée noire excessive ou encrasse les bougies dans le mode de réchauffage – réduire les éléments d'enrichissement de réchauffage pour réduire l'enrichissement du carburant.

Utiliser les enregistrements de données et les éléments de données pour identifier à quelle température du moteur se trouve le problème.

#### **Régime de ralenti**

Le tableau des régimes de ralenti signale à l'ECM ce que doit être le régime cible du moteur pour des températures du moteur différentes.

Utiliser ce tableau de réglage pour régler le régime de ralenti à la valeur souhaitée et pour corriger les problèmes associés au ralenti.

- Si la vitesse de ralenti du moteur semble trop basse ou que le moteur cale de temps à autre, augmenter les éléments de régime de ralenti à la température de moteur appropriée pour corriger cela.
- Si la vitesse de ralenti du moteur est trop haute, réduire les éléments de régime de ralenti à la température de moteur appropriée pour corriger cela.

Utiliser les éléments de données pour enregistrer les données du moteur qui permettent à l'utilisateur de localiser la température exacte du moteur à laquelle le ralenti doit être ajusté.

#### **Pas de réchauffage de l'IAC**

Le tableau des pas de réchauffage de l'IAC est utilisé par l'ECM pour contrôler la position des pas de l'IAC d'un moteur qui vient juste de démarrer, pour que le moteur puisse atteindre sa vitesse de ralenti souhaitée pendant le réchauffage du moteur.

Utiliser ce tableau pour améliorer la performance de ralenti du moteur pendant son réchauffage.

- Si le régime de ralenti du moteur augmente, puis diminue excessivement, juste après le démarrage, les pas de l'IAC peuvent être réglés trop haut. Réduire les éléments des pas pour réduire l'effet IAC.
- Si le régime de ralenti du moteur baisse, puis augmente excessivement, juste après le démarrage, les pas de l'IAC peuvent être réglés trop bas. Augmenter les éléments des pas pour augmenter l'effet IAC.

Utiliser les éléments de données pour enregistrer les données du moteur et se concentrer sur les pas de l'IAC et la température du moteur au moment du démarrage.

**Remarque :** Les véhicules ETC n'utilisent pas le système IAC.

### **Vue d'ensemble du tableau d'écart de boucle fermée**

Le tableau d'écart de boucle fermée sert à changer l'enrichissement ou l'appauvrissement du rapport air/carburant durant le fonctionnement à boucle fermée. Ce tableau est utilisé par l'ECM, en plus du tableau des rapports air/carburant, pour déterminer le rapport air/carburant à maintenir.

- L'augmentation des valeurs d'écart de boucle fermée provoque la diminution du rapport air/carburant, ce qui constitue un mélange plus riche.
- La diminution des valeurs d'écart de boucle fermée provoque l'augmentation du rapport air/carburant, ce qui constitue un mélange plus pauvre.

Un mélange plus riche donne des résultats tels qu'une température du moteur inférieure, tandis qu'un mélange plus pauvre donne des résultats tels qu'une meilleure économie de carburant. Ce tableau s'applique seulement aux motos qui utilisent un système de contrôle à boucle fermée.

Pour des étalonnages utilisant un tableau de rapports air/carburant lambda, ces réglages peuvent être faits directement dans le tableau de rapports air/carburant. Si les données des cellules restent affichées en caractères gras, c'est que le moteur fonctionne toujours en mode de boucle fermée. L'écart de boucle fermée n'est pas utilisé avec les calculs à base lambda.

#### **Enrichissement d'accélération**

Le tableau d'enrichissement d'accélération, situé dans le réglage avancé, est un tableau multiplicateur qui indique en partie à l'ECM combien il faut ajouter de carburant supplémentaire pendant l'ouverture du papillon à une température spécifique du moteur. C'est l'un de plusieurs tableaux et variables qui contribuent au carburant total d'enrichissement d'accélération qui est livré au moteur. Les autres variables qui affectent la quantité de carburant ajoutée incluent : vitesse du moteur, charge MAP, vitesse du mouvement du papillon et amplitude du mouvement du papillon.

Avant un événement d'accélération, le moteur fonctionne dans une condition stationnaire et livre un débit uniforme de carburant. Lorsque le papillon est ouvert davantage, le moteur atteint finalement une nouvelle condition stationnaire avec un débit de carburant différent. Le moteur nécessite davantage de carburant livré pendant cette condition transitoire, car la quantité de carburant dans le système d'admission est inférieure à ce que nécessite le système pour la nouvelle condition. Sur une moto à carburateur, ceci est la pompe de reprise. Sur une moto EFI, ceci s'appelle l'enrichissement d'accélération.

Tout changement apporté au tableau d'enrichissement d'accélération augmente ou diminue la quantité de carburant livrée lorsque le mode d'enrichissement d'accélération est en vigueur.

Utiliser ce tableau de réglage pour augmenter ou réduire le carburant ajouté pendant un événement d'accélération pour qu'il se déroule correctement.

- Si le moteur hésite, a des ratés ou cale lorsqu'on ouvre le papillon augmenter les éléments d'enrichissement d'accélération pour augmenter la valeur d'enrichissement de carburant.
- Si le moteur crachote ou dégage une fumée noire excessive lorsqu'on ouvre le papillon réduire les éléments d'enrichissement d'accélération pour réduire la valeur d'enrichissement de carburant.

Utiliser les éléments de données pour identifier la température du moteur à laquelle le problème se manifeste.

#### **Appauvrissement de décélération**

Le tableau d'appauvrissement de décélération, situé dans le réglage avancé, est un tableau multiplicateur qui indique en partie à l'ECM combien il faut retirer de carburant pendant la fermeture du papillon à une température spécifique du moteur. C'est l'un de plusieurs tableaux et variables qui contribuent au carburant total d'appauvrissement de décélération qui est livré au moteur. Les autres variables qui affectent la quantité de carburant retirée incluent : vitesse du moteur, charge MAP, vitesse du mouvement du papillon et amplitude du mouvement du papillon.

Avant un événement de décélération, le moteur fonctionne dans une condition stationnaire et livre un débit uniforme de carburant. Lorsque la position du papillon diminue, le moteur atteint finalement une nouvelle condition stationnaire avec un débit de carburant plus faible. Le moteur nécessite moins de carburant livré pendant ce changement car la quantité de carburant dans le système d'admission est supérieure à ce que nécessite le moteur pour la nouvelle condition. Sur une moto EFI, ceci s'appelle l'appauvrissement de décélération.

Le retour de flamme de décélération est la combustion qui se produit dans l'échappement. Puisque la combustion se produit sur une plage étroite de rapports air/carburant, le retour de flamme peut être résolu en enrichissant ou en appauvrissant le mélange qui n'a pas brûlé dans l'échappement, pour qu'il ne puisse pas entrer en combustion.

Tout changement apporté au tableau d'appauvrissement de décélération augmente ou diminue la quantité de carburant livrée lorsque le mode d'appauvrissement de décélération est en vigueur.

- Utiliser ce tableau de réglage pour augmenter ou réduire le carburant retiré pendant un événement de décélération pour qu'il se déroule correctement.
- Si l'échappement a une odeur de carburant lors de la fermeture du papillon, augmenter les éléments d'appauvrissement de décélération pour augmenter l'appauvrissement du carburant.

Utiliser les éléments de données pour identifier la température du moteur à laquelle le problème se manifeste.

#### **Progressivité du papillon**

**Remarque :** La progressivité du papillon n'est disponible que pour les véhicules à contrôle électronique du papillon (ETC).

La progressivité du papillon est une variable qui permet à un individu de régler le temps de réaction de la plaque du papillon au mouvement de la poignée tournante. Il est possible de programmer l'ouverture progressive du papillon grâce à cette fonction.

Les en-têtes des colonnes du tableau représentent la position de la poignée tournante en pourcentage. Les en-têtes des rangées du tableau représentent le régime moteur. Les valeurs du tableau sont celles de la « progressivité » en pourcentage.

Si l'on souhaite que la plaque du papillon suive exactement le mouvement de la poignée tournante, on établit les valeurs d'une colonne particulière au même pourcentage que l'en-tête de colonne. Par exemple, sous un en-tête de colonne de « 40 % de la position de la poignée tournante », les valeurs du tableau doivent être changées à 40 dans chacune des cellules de cette colonne.

Si le régleur souhaite un « léger retard » du mouvement de la plaque du papillon par rapport à celui de la poignée tournante afin de contribuer à éliminer un « enlisement » du moteur, les valeurs d'une colonne de poignée tournante doivent commencer à une valeur basse et augmenter progressivement à la valeur de l'en-tête de cette colonne.

# **Section 8 – Foire aux questions (FAQ)**

#### **Q : Sur quelles motos peut-on utiliser le Screamin' Eagle Pro Super Tuner ?**

R : Modèles Softail à EFI 2001 et plus récents, modèles Touring à EFI 2002 et plus récents, modèles Dyna à EFI 2004 et plus récents, modèles V-Rod 2002 et plus récents, modèles XL 2007 et plus récents, modèles XR 2008 et plus récents, et le véhicule de course Destroyer.

#### **Q : Le Screamin' Eagle Pro Super Tuner pourra-t-il être utilisé sur les motos Buell ?**

R : Pas pour le moment.

#### **Q : L'utilisateur peut-il programmer plus d'une moto ?**

R : Non. Le Screamin' Eagle Pro Super Tuner VCI a une conception « unitaire » qui s'accouple de façon permanente au premier ECM avec lequel il communique. Le VCI peut ensuite être utilisé un nombre infini de fois pour programmer ou enregistrer des données avec son ECM assorti, mais il ne sera pas capable de communiquer avec tout autre ECM.

#### **Q : Comment choisir un étalonnage de départ ?**

R : Si l'on sait quels composants Screamin' Eagle sont installés dans le moteur, consulter le fichier PDF des descriptions d'étalonnage Screamin' Eagle qui se trouve sur le bureau du PC. Installer le fichier d'étalonnage Screamin' Eagle qui correspond exactement, ou le mieux, au profil de came, à la configuration de culasse et à la cylindrée du moteur. Exemple : On installe des accessoires de performance Screamin' Eagle dans une moto Softail de 2001 ou plus récente. Les accessoires incluent un jeu de cames SE 257, des culasses de performance Screamin' Eagle et des cylindres et pistons à grand alésage. En se reportant au fichier PDF des descriptions d'étalonnage Screamin' Eagle se trouvant sur le bureau du PC, le meilleur étalonnage Screamin' Eagle de départ serait le numéro 105HB025.

#### **Q : Et si j'oublie d'ajuster un paramètre dans le réglage ?**

R : Trois suggestions : 1) Ouvrir le manuel de l'utilisateur pendant le réglage et s'y reporter à tout moment, 2) cliquer sur Aide dans la barre de menu du logiciel du Super Tuner, ou 3) imprimer le manuel de l'utilisateur à partir du programme Adobe™ Reader qui est inclus dans le CD du Screamin' Eagle Pro Super Tuner pour obtenir une copie papier permanente de référence.

#### **Q : Quand est-ce que je programme en fait l'ECM ? La moto doit-elle être connectée à l'ordinateur pour que je puisse changer les valeurs dans le tableau ?**

R : On peut éditer les étalonnages fournis au bureau, sans que l'ordinateur soit connecté à la moto. Connecter l'ordinateur à la moto lorsqu'on veut charger un nouveau programme dans l'ECM de la moto.

#### **Q : Pendant combien de temps puis-je enregistrer dans les éléments de données ?**

R : Pour enregistrer sur l'ordinateur « hôte », il est possible d'enregistrer aussi longtemps qu'on le souhaite. Pour enregistrer sur l'interface VCI, il est possible d'enregistrer environ une heure. Lorsque la DÉL de l'interface VCI clignote rapidement, c'est que la mémoire tampon de l'interface est pleine. Il est impossible d'enregistrer des données les unes sur les autres quand la mémoire tampon est pleine.

#### **Q : Puis-je utiliser cet outil avec une moto à turbocompresseur ou une moto surcomprimée ?**

R : Non, le Screamin' Eagle Pro Super Tuner n'est pas écrit pour adresser une plage de pression d'admission de trois atmosphères.

#### **Q : Que signifie VE ?**

R : VE signifie rendement volumétrique. VE est le pourcentage nominal du volume d'air traversant le moteur pendant la marche, comparé à sa capacité théorique. Par exemple, un moteur avec une cylindrée de 1 442 cm<sup>3</sup> (88 po<sup>3</sup>) tournant à 5 600 tr/min à une ouverture maximale du papillon a une capacité de débit d'air théorique de 100 % lorsqu'il a un débit d'environ 4 m<sup>3</sup> (143 pi<sup>3</sup>) d'air par minute (pi $\frac{3}{min}$ ). Si le même moteur a un débit de 4 m<sup>3</sup> (107 pi<sup>3</sup>/min) à 5 600 tr/min, il aurait un VE d'environ 75 %. L'ECM du système ESPFI utilise les valeurs VE pour calculer la quantité de carburant qu'il livre.

# **Section 9 – Glossaire**

AFR – Rapport air/carburant : Le rapport de masse air/carburant

BPW – Largeur d'impulsion de base : Le temps pendant lequel s'ouvre l'injecteur de carburant pour livrer le carburant. En général exprimée en millisecondes (1/1 000 de seconde)

CKP – Capteur de position de vilebrequin, le capteur qui indique à l'ECM la position du vilebrequin du moteur.

Détonation – Combustion incontrôlée dans un cylindre, parfois appelée « cognement ».

- DTC Code de diagnostic d'anomalie
- ECM Module de commande électronique
- ECT Capteur de température du liquide de refroidissement du moteur
- EFI Injection électronique de carburant
- ESPFI Injection électronique de carburant à port séquentiel
- ET Température du moteur
- ETC Contrôle électronique du papillon

HP – Puissance – Mesure de la puissance. Un cheval-vapeur équivaut à 44 742 N·m (33 000 lb·pi) de travail effectué en une minute. (couple moteur x régime moteur)/(5 252) = hp

IAC – Commande d'air de ralenti

IAT – Capteur de température d'air d'admission

Système de détection des ions – L'aptitude à détecter une détonation en surveillant le courant électrique à la bougie.

Lambda – Indique un mélange riche ou pauvre. Calculé comme le rapport de la valeur AFR réelle divisée par la valeur AFR stœchiométrique.

MAP – Pression absolue du collecteur, une indication de la charge du moteur.

Milliseconde – 1/1 000 de seconde

Contrôle à boucle ouverte – Lorsque l'ECM ne surveille pas le résultat final de la combustion interne à l'échappement.

PSI/kPa – Livres par pouce carré/kilopascal

tr/min – Tours par minute

Système de contrôle de vitesse/densité – Le type de système d'injection de carburant qui surveille la pression absolue du collecteur, la température d'air d'admission, la position du papillon et le régime du moteur pour calculer la quantité d'oxygène qui entre dans le moteur.

PMH – Point mort haut, la position du vilebrequin lorsque le piston en question est en haut de sa course

Progressivité du papillon – La progressivité du papillon représente la position de la poignée tournante par rapport à celle de la plaque du papillon.

Couple – Peut être grossièrement compris comme la « force de rotation » ou la « force angulaire » qui cause un changement du mouvement de rotation. Cette force est définie par une force linéaire multipliée par un rayon.

- TPS Capteur de position du papillon
- VCI Interface de communication du véhicule

VE – Le rendement volumétrique est le rapport (ou pourcentage) du volume de carburant et d'air qui entre réellement dans le cylindre durant l'admission sur la capacité réelle du cylindre en condition statique.

- VSS Capteur de vitesse du véhicule
- WOT Ouverture complète des gaz

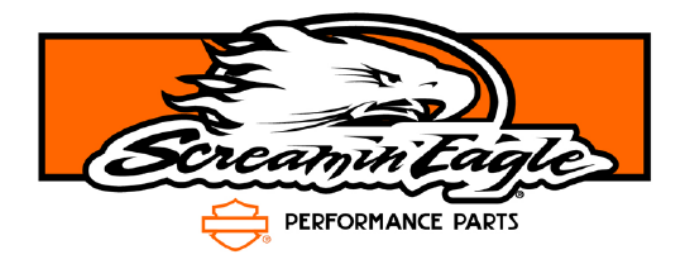

Copyright © 2007, 2008, 2009 Harley-Davidson Motor Company • Imprimé aux É.-U. • Tous droits réservés 05/2009 K.Z.